**ّسجل منتجك واحصل على الدعم على**  www.philips.com/welcome

AR دليل المستخدم

# **PHILIPS**

**المحتويات**

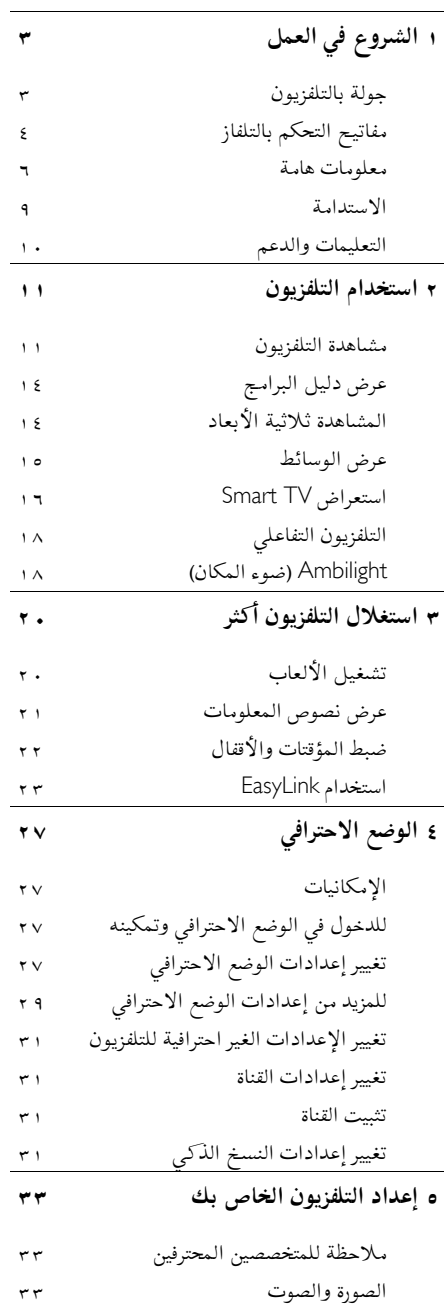

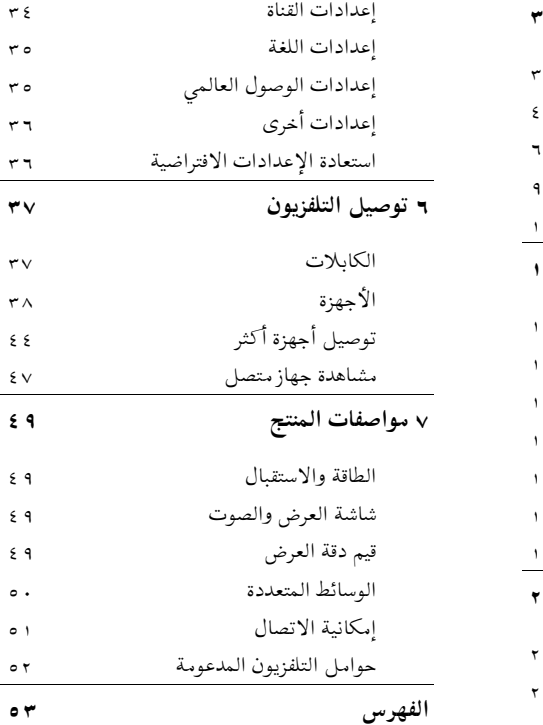

**١ الشروع في العمل**

### <span id="page-2-1"></span><span id="page-2-0"></span>**جولة بالتلفزيون**

**التلفزيون عالي الوضوح**

إن هذا التلفزيون مجهّز بشاشة عرض (HD) عالية الوضوح حتى تتمكن من مشاهدة مقاطع الفيديو عالية الدقة بهذه الطرق وأكثر:

- ّ مشغل أقراص ray-Blu، متصل بكابل HDMI، مع عرض قرص ray-Blu
	- ّ مشغل DVD يقوم برفع الدقة، متصل بكابل HDMI، مع تشغيل قرص DVD
- وحدة بث HD عبر الأثير (T-DVB أو 2T-DVB (MPEG4
	- مستقبل HD رقمي، متصل بكابل HDMI، مع عرض محتوى HD من مشغل قنوات الكابل.
		- وحدة ألعاب HD، متصلة بكابل HDMI، مع تشغيل لعبة عالية الوضوح HD

### **التلفاز ثلاثي الأبعاد**TV D3 **مدعوم على** D7007XXHFL **فقط.**

يتميز هذا التلفاز بتقنية المشاهدة ثلاثية الأبعاد. يمكنك مشاهدة الأفلام والبرامج ثلاثية الأبعاد بدقة عالية الوضوح HD Full على هذا التلفزيون. في حال بدء تشغيل فيلم ثلاثي الأبعاد على جهاز مشغّل أقراص بلو راي متصل أو في حال التبديل إلى قناة تلفزيونية تبث برامج ثلاثية الأبعاد، ينتقل التلفزيون إلى وضع المشاهدة ثلاثية الأبعاد. يمكنك قراءة المزيد في **استخدام التلفزيون > المشاهدة ثلاثية الأبعاد**.

### Smart TV

يمكنك جعل جهاز التلفزيون مركز الحياة الرقمية الخاصة بك وذلك باستخدام مجموعة تطبيقات TV Smart الذكية للتلفزيون:

• إذا قمت بتوصيل جهاز التلفزيون بالانترنت، يمكنك أن تتمتع بالكثير من الأفلام والصور والموسيقى التي يتم بثها وأكثر من ذلك بكثير من

Youtube وغيرها من تطبيقات TV Smart الذكية.

### .<br>تشغيل الوسائط

إذا قمت بتوصيل جهاز التلفزيون بجهاز تخزين USB، يمكنك أن تتمتع بالأفلام والموسيقى والصور الخاصة بك على شاشة التلفزيون العريضة مع جودة صوت ممتازة. كما يمكنك توصيل الكمبيوتر بالتلفزيون مع كابل .VGA أو HDMI

### **دليل البرامج**

يمكنك معرفة البرامج الحالية والتالية باستخدام دليل البرامج الحالي والمقبل EPG) دليل البرامج الالكتروني) أو دليل البرامج ذو الثمانية أيام.

### **تقنية** EasyLink

إذا قمت بتوصيل جهاز التلفزيون بجهاز يدعم تقنية CEC-HDMI) التحكم بالأجهزة الإلكتروني)، مثل جهاز تشغيل بلو راي أو مسرح منزلي، فسيمكنك التحكم بهم في نفس الوقت بوحدة تحكم عن بعد واحدة. ببساطة قم بتشغيل EasyLink بعد التوصيل.

### Ambilight**)ضوء المكان)**

\*متوفر في طرازات معينة وحسب. ميزة Ambilight توفر لك متعة المشاهدة بشكل أكثر راحة. وهده التقنية تعمل تلقائيًا على ضبط لون الضوء وسطوعه بحيث يُطابق صورة التلفزيون. يمكنك قراءة المزيد في **استخدام التلفزيون >** Ambilight (الصفحة [١٨\).](#page-17-1)

**مفاتيح التحكم بالتلفاز**

<span id="page-3-0"></span>.<br>مفاتيح الت**حك**م الخلفية

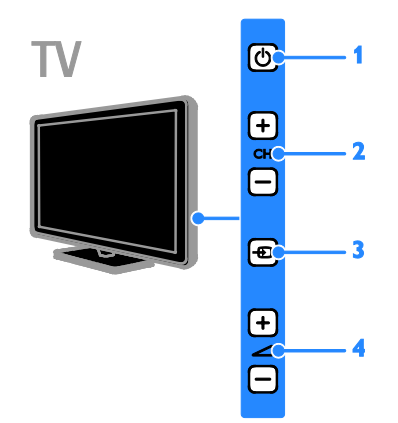

**.١ :** لتشغيل التلفزيون أو وضعه بوضع الاستعداد. **.٢** +/- CH**:** للتغيير إلى القناة السابقة أو التالية. **.٣ :** لاختيار جهاز متصل. **.٤** +/- **:** رفع مستوى الصوت أو خفضه.

**وحداتالاستشعار .١ مستشعر وحدة التحكم عن بعد** وجّه جهاز التحكم عن بعد إلى المستشعر. تأكد أن خط الرؤية بين وحدة التحكم والتلفزيون لا يحجبه أي أثاث أو جدران أو غيرها من الأشياء.

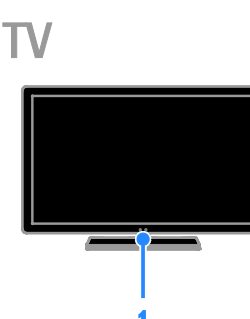

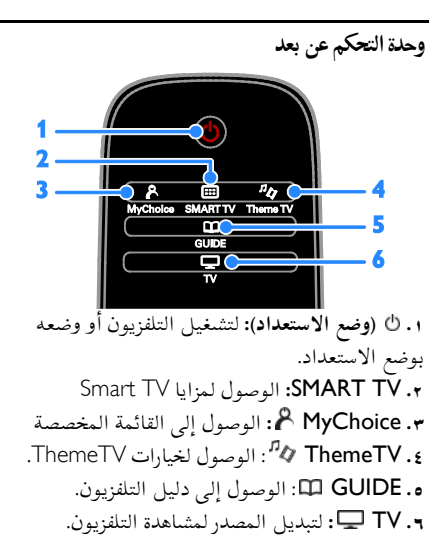

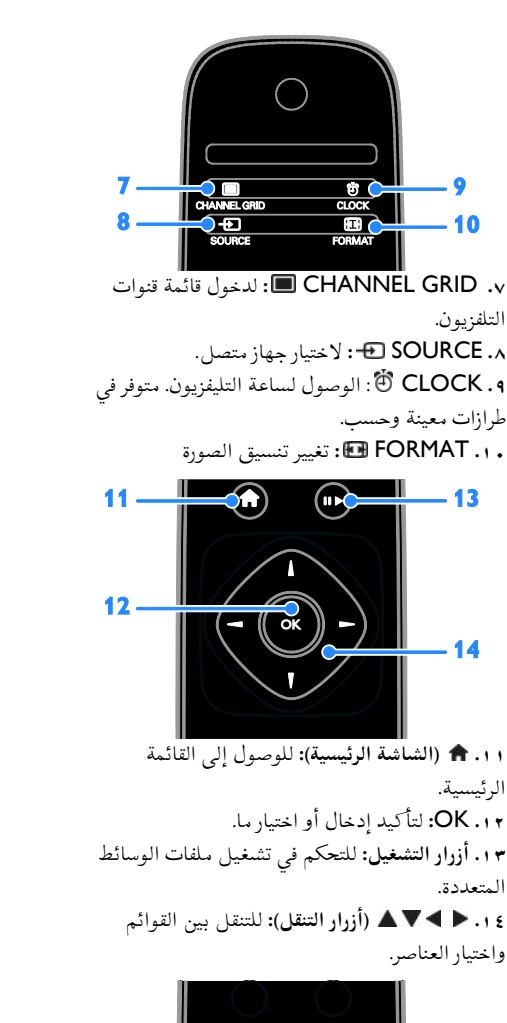

التلفزيون.

13

 $-10$ 

الرئيسية.

المتعددة.

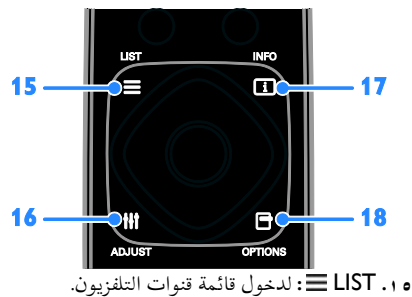

**.١٦** ADJUST **:** للوصول إلى قوائم التلفزيون **.١٧** INFO **:** لعرض معلومات حول النشاط الجاري. **.١٨** OPTIONS **:** للوصول إلى الخيارات المتاحة حاليا.ً

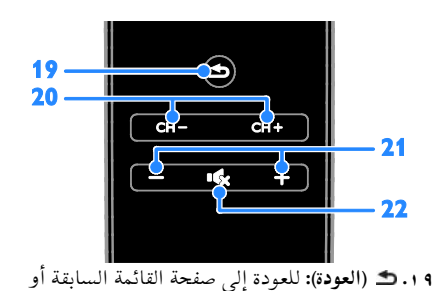

للخروج من وظيفة بالتلفزيون. **.٢٠** + CH / - CH**:** تغيير القنوات. **.٢١** +/- (**مستوى الصوت**)**:** لضبط مستوى الصوت. **.٢٢** (**إسكات**)**:** لإسكات الصوت أو إعادة تشغيله. 23. وتكاكات  $\overline{\mathbf{u}}$  $-25$ B TUV WXYZ9 **SURTTLE O ... TEXT** 24  $-26$ **.٢٣ الأزرار الملونة:** لاختيار المهام أو الخيارات. تعمل الأزرار وفقاً للخدمات التي يقدمها مزود الخدمة. **.٢٤** SUBTITLE**:** تشغيل وإيقاف الترجمات. **.٢٥** 0-9 (**أزرار الأرقام**)**:** اختر قنوات التلفزيون أو نصوص المعلومات. **.٢٦** TEXT**:** لتشغيل نصوص المعلومات أو إيقافها

**مفاتيحتحكم**EasyLink **ملاحظة**: مفاتيح تحكم EasyLink تتوفر عندما يكون الجهاز المتصل متوافق مع CEC-HDMI. تتيح لك مفاتيح التحكم في EasyLink إمكانية التحكم في جهاز التلفزيون وغيره من الأجهزة المتوافقة مع CEC-HDMI بوحدة تحكم عن بعد واحدة. **الوصول لمفاتيح تحكم** EasyLink .١ بينما تقوم بعرض محتوى من جهاز CEC-HDMI متصل، اضغط على OPTIONS . .OK اضغط ثم ،**]**Show device keys**]** اختر .٢ .٣ اختر زر التحكم الخاص بميزة EasyLink، ثم اضغط .OK يمكنك قراءة المزيد عن EasyLink في **استغلال التلفزيون أكثر > استخدام** EasyLink) الصفحة [٢٣\).](#page-22-1)

### **معلومات هامة**

#### <span id="page-5-0"></span>**السلامة**

اقرأ واستوعب كل الإرشادات قبل استخدام التلفزيون. إذا نجم العطل عن عدم إتباع الإرشادات، فلن يسري الضمان.

- **خطر حدوث صدمة كهربائية أو حريق**!
- تعر التلفزيون ً أبدا للمطر أو المياه. لا تضع ّ لا <sup>ض</sup> حاويات السوائل، مثل أواني الزهور، بالقرب من التلفزيون. إذا انسكبت السوائل على أو داخل التلفزيون، فافصل التلفزيون من منفذ الكهرباء على الفور. اتصل بخدمة عملاء Philips لفحص التليفزيون قبل الاستخدام.
- لا تضع التلفزيون أو وحدة التحكم أو البطاريات ً أبدا بالقرب من اللهب المكشوف أو المصادر الحرارية الأخرى، بما في ذلك ضوء الشمس المباشر. لمنع انتشار الحريق، أبق الشموع ومواد اللهب الأخرى بعيدًا عن التلفزيون ووحدة التحكم والبطاريات على الدوام.

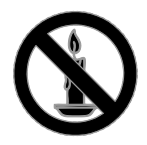

- احرص ألا تُدخل ً أبدا أشياء في فتحات التهوية أو الفتحات الأخرى الموجودة على التلفزيون.
- لا تعرض ً أبدا وحدة التحكم أو البطاريات للمطر أو المياه أو الحرارة المفرطة.
- تجنب القوة الصادرة من قوابس التيار الكهربائي. تأكد من دخول قابس الطاقة في مقبس الكهرباء بشكل كامل. إن قوابس التيار الكهربائي غير المحكمة التثبيت يمكن أن تؤدي إلى حدوث ماس كهربي أو نشوب حريق.
- عند تدوير التلفزيون، تأكد من أن سلك الكهرباء غير مشدود. فقد يؤدي شد سلك الكهرباء إلى فك الوصلات وحدوث قوس كهربي.

• لفصل التلفزيون من الكهرباء، يجب فصل قابس الكهرباء الخاص بالتلفزيون. عند فصل الكهرباء، اسحب القابس دومًا ولا تشد الكابل أبدًا. تأكد من أنه يمكنك الوصول بشكل كامل إلى قابس الكهرباء وسلك الكهرباء ومنفذ الكهرباء في كافة الأوقات.

### **خطر إتلاف التلفزيون**!

- يلزم وجود شخصين لرفع وحمل التلفزيون الذي يبلغ أو يزيد عن ٢٥ كجم أو ٥٥ ً رطلا.
- عند تركيب حامل التلفزيون، استخدم الحامل المرفق فقط. تبّت الحامل مع التلفزيون بإحكام. ضع التلفزيون على سطح مستو مسطح يمكنه دعم وزن التلفزيون والحامل معًا.
- عند تركيب التلفزيون على الجدار بحامل، استخدم فقط حامل جدار يمكنه أن يدعم وزن التلفزيون. تبّت حامل الجدار في جدار يمكنه دعم وزن كل من التلفزيون وحامل الجدار. لا تتحمّل شركة أي مسؤولية TP Vision Netherlands B.V. حادث أو إصابة أو تلف ناجم عن تثبيت المنتج بالحائط بطريقة غير صحيحة.
- إذا كنت بحاجة لتخزين جهاز التلفزيون، قم بتفكيك الحامل من جهاز التلفزيون. لا تقم أبداً بوضع التلفزيون على ظهره عندما يكون الحامل مثبّتاً.
- قبل توصيل التلفزيون بمأخذ الكهرباء، تأكد أن الجهد الكهربائي يطابق القيمة المطبوعة على الجانب الخلفي من التلفزيون. لا تقم ً أبدا بتوصيل التليفزيون بمأخذ الكهرباء إذا كان الجهد الكهربائي مختلفًا.
- بعض أجزاء هذا المنتج قد تكون مصنوعة من الزجاج. أمسكه بعناية لتفادي أي إصابة أو عطل.

### **خطر إصابة الأطفال**!

اتبع تلك الاحتياطات لمنع انقلاب التلفزيون وتعرض الأطفال للإصابة:

- لا تضع التلفزيون ً أبدا على سطح مغطى بقطعة قماش أو مادة أخرى يمكن سحبها ً بعيدا.
- تأكد من عدم وجود أي جزء من التليفزيون معلق على حافة السطح.

• أخبر الأطفال بأخطار التسلق على الأثاث للوصول إلى التلفزيون.

**خطر ابتلاع البطاريات**!

• قد يحتوي المنتج/ جهاز التحكم عن بعد على بطارية مستديرة على شكل العملة والتي يمكن ابتلاعها. أبق البطارية بعيداً عن متناول الأطفال في جميع الأوقات!

**خطر زيادة الحرارة المفرطة**!

• لا تقم ً أبدا بتركيب التلفزيون في مكان ضيق. اترك دومًا مسافة لا تقل عن ٤ بوصات أو ١٠ سم حول ً التلفزيون للتهوية. تأكد ألا تغطي الستائر والأشياء الأخرى ً أبدا فتحات التهوية الموجودة على التلفزيون.

### **خطر حدوث إصابة أو نشوب حريق أو تلف بسلك الكهرباء**!

- لا تضع ً أبدا التلفزيون أو أي أشياء أخرى على سلك الكهرباء.
- افصل التلفزيون عن مأخذ الكهرباء والهوائي قبل العواصف الرعدية. أثناء العواصف الرعدية، لا تلمس أي جزء من التلفزيون أو سلك الكهرباء أو كابل الهوائي.
	- **خطر الإضرار بحاسة السمع**!
- تجنب استخدام سماعات الأذن أو سماعات الرأس بمستوى صوت مرتفع أو لفترات زمنية طويلة.
	- **درجات الحرارة المنخفضة**
- إذا تم نقل التلفزيون في درجات حرارة أقل من °٥ أو °٤١ف، فأخرج التلفزيون وانتظر إلى أن تصل درجة حرارة التلفزيون إلى درجة حرارة الغرفة قبل توصيل التلفزيون بمأخذ الكهرباء.

<span id="page-6-0"></span>**تحذير صحي بخصوصالمشاهدة ثلاثية الأبعاد متوفر في طرازات معينة وحسب.** • إذا كنت تعاني أنت أو أحد أفراد عائلتك داء الصرع أو نوبات من جراء التحسس للضوء، فيرجى استشارة طبيب متخصص قبل التعرض لمصادر إنارة وامضة أو تسلسل صور سريع أو مشاهدة عرض ثلاثي الأبعاد.

- لتفادي أي انزعاج كالشعور بدوار أو صداع أو اضطراب، ننصح بعدم مشاهدة عرض ثلاثي الأبعاد لفترات وقت طويلة. في حال شعرت بانزعاج أو عدم راحة، فتوقف عن مشاهدة العروض ثلاثية الأبعاد ولا تشارك مباشرة في أي نشاط يحتمل أن يسبب خطراً (على سبيل المثال، قيادة السيارة) وذلك حتى تختفي الأعراض التي تشعر بها. إذا استمرت هذه الأعراض، فلا تقم بمشاهدة العروض ثلاثية الأبعاد إلا بعد استشارة الطبيب المتخصص ً أولا.
- يجب على الآباء مراقبة أطفالهم أثناء مشاهدة العروض ثلاثية الأبعاد والتأكد من أنهم لا يواجهوا أي من عوامل عدم الراحة على النحو المذكور أعلاه. لا ينصح بمشاهدة العروض ثلاثية الأبعاد لمن هم دون سن ٦ سنوات من العمر وذلك لأن نظامهم البصري لا يعد نامياً بشكل كامل بعد.

### **العناية بالشاشة**

- خطر إتلاف شاشة التلفزيون! لا تلمس ً أبدا أو تدفع أو تحك أو تضرب الشاشة بأي شيء.
	- افصل التليفزيون قبل التنظيف.
- نظّف التلفزيون والإطار بقطعة قماش رطبة وناعمة. لا تستخدم ً أبدا مواد مثل الكحول أو المواد الكيميائية أو المنظفات المنزلية على التليفزيون.
	- لتفادي التشوه أو بهت الألوان، امسح قطرات الماء بأسرع ما يمكن.
- تجنب الصور الثابتة قدر الإمكان. الصور الثابتة هي الصور التي تبقى على الشاشة لفترات طويلة من الوقت. ومنها القوائم التي تظهر على الشاشة والأشرطة السوداء والشاشات الزمنية، الخ. إذا كان من الضروري استخدام صور ثابتة؛ فقلل من تباين الشاشة وسطوعها لتفادي تلف الشاشة.

### **إشعار**

جميع © TP Vision Netherlands B.V. ٢٠١٢ الحقوق محفوظة. المواصفات عرضة للتغيير دون إخطار. العلامات التجارية هي ملك شركة Philips Koninklijke .V.N Electronics أو مالكيها المعنيين. تحتفظ شركة المنتجات تغيير بحق TP Vision Netherlands B.V. في أي وقت دون الالتزام بتعديل المستلزمات السابقة ًوفقا لذلك. يُفترض أن المادة الموجودة في هذا الدليل مناسبة للاستخدام المستهدف من هذا النظام. من أجل استخدام المنتج أو وحداته أو إجراءاته المستقلة لأغراض غير المحددة هنا؛ يجب الحصول على تأكيد بصلاحيتها ومناسبتها لتلك الأغراض. تضمن شركة لا ذاتها المواد أن TP Vision Netherlands B.V. تنتهك أي براءة اختراع أمريكية. لا يوجد أي ضمانات أخرى صريحة أو ضمنية. مسؤولة TP Vision Netherlands B.V. شركة تعد لا عن أي أخطاء في محتوى هذه الوثيقة أو أي مشاكل تنتج عن محتوى هذه الوثيقة. الأخطاء التي يتم إبلاغ شركة Philips بها يتم تعديلها ونشرها على موقع دعم Philips بأسرع ما يمكن. **شروط الضمان**

- احتمال الإصابة، أو تلف التلفزيون، أو إلغاء الضمان! لا تحاول إصلاح التلفزيون بنفسك ً أبدا.
- لا تستخدم التلفزيون والملحقات إلا ًوفقا لما أراد المصنّع.
- علامة التحذير المطبوعة على ظهر التلفزيون تشير إلى احتمال التعرض لصدمة كهربية. لا تفك غطاء التلفزيون ابدا. اتصل دائمًا بخدمة دعم عملاء Philips بشأن الخدمة أو الإصلاح.

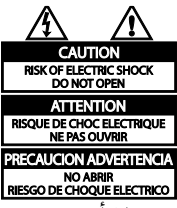

• إن أي تشغيل منع صراحة في هذا الدليل أو أي تعديلات أو طرق تجميع لم يوص أو يصرح بها في هذا الدليل تبطل الضمان.

**خصائص نقاط البيكسل**

منتج LED/LCD هذا يحتوي على عدد كبير من وحدات البيكسل الملونة. أن وحدات البيكسل الفعالة تبلغ %٩٩٫٩٩٩ أو أكثر؛ إلا أنه قد تظهر نقاط سوداء أو نقاط ضوئية ساطعة (حمراء أو خضراء أو زرقاء) بشكل دائم في الشاشة. وهذا الأمر من خصائص الشاشة (ضمن معايير الصناعة الشائعة) ولا يعد عطلاً.

**التوافق مع** CE

يتوافق هذا المنتج مع المتطلبات الأساسية وأحكام توجيه المفوضية الأوروبية EC2006/95/) فولتية منخفضة)، .(EMC) 2004/108/EC

### \\ **التوافق مع** EMF بتصنيع TP Vision Netherlands B.V. شركة تقوم وبيع العديد من المنتجات الموجهة للعملاء، والتي لها بشكل عام القدرة على إرسال واستقبال إشارات كهرومغناطيسية، مثلها مثل أي جهاز إلكتروني. ومن بين مبادئ العمل الرائدة التي تنتهجها شركة Philips اتخاذ كافة تدابير الصحة والسلامة اللازمة للمنتجات الخاصة بنا، وذلك للامتثال لكل المتطلبات القانونية السارية وللالتزام بمعايير المجالات الكهرومغناطيسية (EMF (السارية وقت إنتاج هذه المنتجات. وتلتزم Philips بتطوير وإنتاج وتسويق المنتجات التي لا تؤثر على الصحة سلبًا. وتؤكد TP Vision أنه إذا تم التعامل مع منتجاتها بشكل صحيح في الغرض المقصود منها، فسيكون استخدامها أمنا وفقا للدليل العلمي المتوفر اليوم. وتلعب Philips دورًا حيويًا في وضع معايير السلامة و <sup>ي</sup> Philips من توقع تطورات أكثر ُ EMF الدولية، بما مكن في وضع المعايير لإدراجها مبكرًا في منتجاتها.

### **العلاماتالتجارية وحقوق النشر**

Media Windows هي علامة تجارية مسجلة أو علامة تجارية لشركة Corporation Microsoft في الولايات المتحدة و/أو الدول الأخرى.

#### **IXI DOLBY.**

تم التصنيع بموجب ترخيص من قبل Dolby Laboratories. تُعد Dolby وعلامة D الثنائية علامات تجارية مسجلة تخص Laboratories Dolby.

### HOMI

HDMI High-Definition و HDMI مصطلح إن Interface Multimedia، وشعار HDMI هي علامات تجارية أو علامات تجارية مسجلة لشركة HDMI LLC Licensing في الولايات المتحدة ودول أخرى. كل العلامات التجارية المسجلة وغير المسجلة الأخرى تعود ملكيتها لمالكيها المعنيين.

### <span id="page-8-0"></span>**الاستدامة**

### **كفاءةاستخدام الطاقة**

لقد صُمم هدا التلفزيون بمزايا لتحسين كفاءة استخدام الطاقة. للوصول إلى هذه الميزات، اضغط على **الزر الأخضر** من على وحدة التحكم عن بعد.

- **إعدادات الصورة الموفرة للطاقة**: يمكنك تطبيق مجموعة من إعدادات الصورة التي تحافظ على الطاقة. أثناء مشاهدة التلفاز، اضغط على **الزر الأخضر** واختر **[توفير الطاقة]**.
- **إيقاف الشاشة**: إذا كنت ترغب في الاستماع إلى الصوت فقط من التلفزيون، يمكنك إيقاف شاشة التلفزيون. في حين تواصل الوظائف الأخرى العمل بشكل عادي.

### **نهاية الاستخدام**

تم تصميم المنتج وتصنيعه من أجود المواد والمكونات القابلة لإعادة التدوير وإعادة الاستخدام.

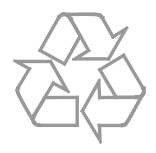

عند إرفاق رمز الحاوية المدولبة هذه بالمنتج، فهذا يعني أن التوجيه الأوروبي EC2002/96/ يشمل هذا المنتج. يُرجى الاطلاع على نظام التجميع المحلي المنفصل لكل من المنتجات الإلكترونية والكهربائية.

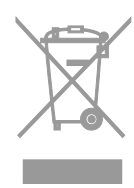

يُرجى العمل وفق القوانين المحلية وعدم التخلص من المنتجات القديمة مع النفايات المنزلية العادية. فالتخلص من المنتج القديم بطريقة صحيحة يساعد على منع حدوث تبعات سلبية محتملة تؤثر في البيئة وصحة الإنسان.

يحتوي منتجك على بطاريات يشملها التوجيه الأوروبي EC،2006/66/ والتي لا يمكن أن يتم التخلص منها مع النفايات المنزلية العادية. يُرجى الاطلاع على القوانين المحلية المتعلقة بنظام التجميع المنفصل للبطاريات. يساعد التخلص من البطاريات بطريقة صحيحة على منع حدوث تبعات سلبية محتملة تؤثر في البيئة وصحة الإنسان.

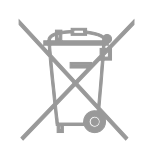

#### **شعار** Ecolabel

<span id="page-9-0"></span>نحن في Philips نركز باستمرار على تقليل الأثر البيئي من أجهزتنا المبتكرة. ونحن نوجه جهودنا نحو عمل تحسينات بيئية أثناء التصنيع، بما يشمل تقليل المواد الضارة، وتعزيز الاستخدام الفعال للطاقة، وتعليمات نهاية الاستخدام وتغليف المنتجات. لقد حصل هذا التلفاز على شعار الاتحاد الأوروبي Ecolabel وذلك لمميزاته الصديقة للبيئة. إن التلفزيون الذي يُمنح شعار Ecolabel يحتوي على مميزات موفرة للطاقة. للوصول إلى إعدادات توفير الطاقة أثناء مشاهدة التلفزيون، اضغط على **الزر الأخضر** بجهاز التحكم عن بعد.

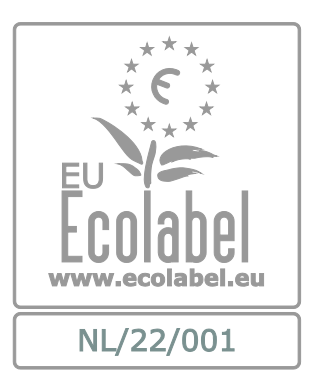

يمكنك أن تجد معلومات مفصلة عن استهلاك الطاقة في وضع الاستعداد، وسياسة الضمان وقطع الغيار وإعادة التدوير لهذا التلفزيون على موقع Philips الخاص ببلدكم .[www.philips.com](http://www.philips.com/) على

### **شعار الطاقة الخاصبالاتحاد الأوروبي**

إن شعار الطاقة الخاص بالاتحاد الأوروبي يخبرك بفئة كفاءة استخدام الطاقة للمنتج. كلما كانت فئة كفاءة استخدام الطاقة بالمنتج أكثر خضرة، كلما انخفض استهلاك الطاقة. على الشعار، يمكنك أن تجد فئة كفاءة استخدام الطاقة، ومتوسط استهلاك الطاقة للمنتج، ومعدل استهلاك الطاقة المتوسطلمدة ١ سنة. يمكنك أيضاً العثور على قيم استهلاك الطاقة للمنتج على موقع Philips الخاص .[www.philips.com/TV](http://www.philips.com/TV) على بدولتك

### **التعليمات والدعم**

### **تفضل بزيارة موقع**Philips

قم بزيارة موقع Philips للدعم [www.philips.com/support](http://www.philips.com/support) على موقع دعم Philips، يمكنك أيضا:ً

- العثور على إجابات للأسئلة الشائعة (FAQ(
- تحميل نسخة قابلة للطباعة PDF من دليل المستخدم
- مراسلتنا عبر البريد الإلكتروني لمعرفة إجابة سؤال ما
	- الدردشة على الانترنت مع موظفي الدعم لدينا (يتوفر في بلدان معينة فقط)

#### **الاتصال بشركة**Philips

يمكنك أيضاً الاتصال بخدمة عملاء Philips في بلدك للحصول على الدعم. يتوفر الرقم في النشرة المصاحبة لهذا المنتج أو على الإنترنت على .[www.philips.com/support](http://www.philips.com/support) قبل الاتصال بشركة Philips، اكتب طراز جهاز التلفزيون والرقم المسلسل. يمكنك أن تجد هذه المعلومات على ظهر جهاز التلفزيون أو على العبوة.

**٢ استخدام التلفزيون**

### <span id="page-10-1"></span><span id="page-10-0"></span>**مشاهدة التلفزيون**

**تشغيلأو إيقافتشغيل التلفزيون**

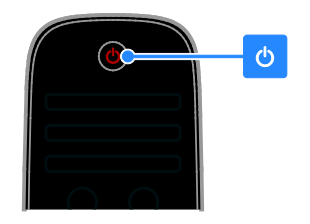

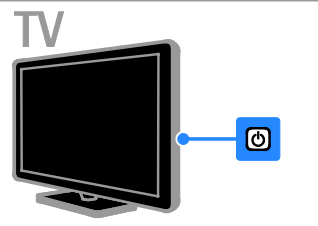

**تشغيل التلفزيون**

- قم بتوصيل التلفزيون بمأخذ الكهرباء واضغط على زر الطاقة الرئيسي.
- إذا كان التلفزيون في وضع الاستعداد، اضغط من على جهاز التحكم أو من اللوحة الخلفية لجهاز التلفزيون.

**ملاحظة:** هناك تأخير قصير قبل أن يستجيب التلفزيون. **نصيحة:** إذا لم تتمكن من تحديد مكان وحدة التحكم عن بعد وتريد تشغيل التلفزيون من وضع الاستعداد، اضغط على - CH **/** + CH أو من اللوحة الخلفية للتلفزيون.

**لتحويل التلفزيون إلى وضع الاستعداد** اضغط من على جهاز التحكم أو من اللوحة الخلفية للتلفزيون. يتغير ضوء مؤشر التحكم عن بعد إلى اللون الأحمر. **إيقاف تشغيل التلفزيون** قم بإيقاف مفتاح الطاقة الرئيسي. فينطفئ التلفزيون. **ملاحظة:** على الرغم من أن التلفزيون الخاص بك يستهلك طاقة قليلة جداً في وضع الاستعداد، إلا أنه يستهلك بعض الطاقة. إذا كنت لا تنوي استخدام جهاز التلفزيون لفترة طويلة من الزمن، قم بفصل الطاقة عنه.

### **الإيقاف التلقائي** يمكنك توفير الطاقة باستخدام هذه الميزة من مزايا الكفاءة في استخدام الطاقة. إن الإعدادات تكون ممكّنة بشكل افتراضي، بحيث إذا لم يكن هناك تدخل من قبل المستخدم (مثل الضغط على زر بوحدة التحكم عن بعد أو من على اللوحة الخلفية) لمدة أربع ساعات، فإن التلفزيون سينتقل تلقائيا إلى وضع الاستعداد. **لتعطيل ميزة إيقاف التشغيل التلقائي** .١ أثناء مشاهدة التلفاز، اضغط على **الزر الأخضر** من على وحدة التحكم عن بعد. .OK اضغط ثم ،**]**Auto switch off**]** اختر .٢ يتم عرض رسالة تأكيد.

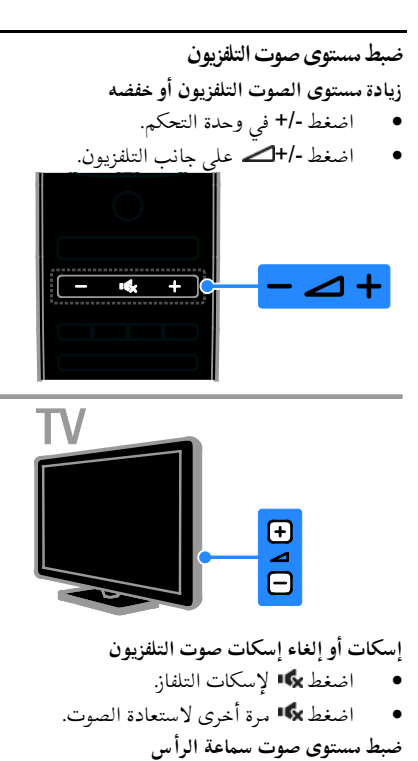

.١ اضغط > **[إعداد]** > **[إعدادات التلفزيون]** > **[صوت]**.

.٢ اختر **[حجم صوت سماعة رأس]**، ثم اضغط OK. .٣ اضغط على **أزرار التنقل** لضبط مستوى الصوت.

**العربية**

• اضغط **[**ABC **[**أو **[**abc **[**للتبديل بين الأحرف **تبديل قنواتالتلفزيون** الكبيرة والصغيرة. • اضغط على +/- CH من على وحدة التحكم عن .٥ بمجرد الانتهاء، حدد **[إتمام]**، ثم اضغط OK للتأكيد. بعد الخاصة بالتلفاز. .٦ اضغط على للخروج. • اضغط على **أزرار الأرقام** لإدخال رقم القناة. **ترتيب القنوات** بعد تثبيت القنوات، يمكنك إعادة ترتيب قائمة القنوات. .١ عند مشاهدة التليفزيون، اضغط على LIST .  $\sqrt{cH}$  $\overline{CH+|}$  $CH - CH -$ يتم عرض قائمة القنوات. .٢ اختر القناة المراد ترتيبها، ثم اضغط OPTIONS . .٣ اختر **[إعادة الترتيب]**، ثم اضغط على OK. .٤ اضغط **أزرار التنقل** لتحريك القناة المحددة لمكان مختلف، ثم اضغط OK. TV .٥ اختر أحد الخيارات التالية، ثم اضغط OK. • **[**Insert**[**: لإدراج القناة في المكان المطلوب. • **[**Swap**[**: لتبديل المكان مع قناة أخرى.  $\bm \Xi$ .٦ بعد الانتهاء، اضغط OPTIONS ثم اختر  $\frac{a}{a}$ **[خروج]**. **الاستماع إلى الراديو الرقمي** إذا توفرت قنوات الراديو الرقمية، يمكنك الاستماع لها. يتم تثبيتها تلقائياً عند تثبيت القنوات التلفزيونية. إدارة قوائم القنوات .١ عند مشاهدة التليفزيون، اضغط على LIST . يتم بعد أن يتم تثبيت القنوات، يمكنك إدارتها: عرض قائمة القنوات. • إعادة تسمية القنوات .٢ اضغط على OPTIONS . • ترتيب القنوات .٣ اختر **[**list Select**]** < **[راديو]**، ثم اضغط OK. • الاستماع إلى الراديو الرقمي .٤ اختر محطة إذاعية، ثم اضغط OK. **إعادة تسمية القنوات** يمكنك إعادة تسمية القنوات. يظهر الاسم عند اختيار **اختيار مصدر** القنوات. .١ عند مشاهدة التليفزيون، اضغط على LIST . **عرض من القائمة الرئيسية** بعد إضافة الجهاز الجديد إلى القائمة الرئيسية، يمكنك يتم عرض قائمة القنوات. .٢ اختر القناة المراد تسميتها، ثم اضغط تحديد رمز الجهاز الجديد من القائمة الرئيسية لعرض .OPTIONS محتواه. .٣ اختر **[إعادة تسمية]**، ثم اضغط OK. .١ اضغط . .٤ اضغط على **أزرار التنقل** لاختيار كل حرف، ثم اضغط .٢ اختر رمز الجهاز من القائمة الرئيسية. .٣ اضغط OK للتأكيد..OK **نصائح**:

• يمكنك الضغط على OK في شاشة الإدخال لتمكين **لوحة المفاتيح المرئية على الشاشة**.

**العرض من قائمة المصادر** يمكنك أيضاً الضغط على SOURCE لعرض قائمة باسماء الموصّلات. قم بتحديد الموصّل الدي تم توصيل ֡֡ ֡֡ الجهاز بالتلفزيون من خلاله. .١ اضغط على SOURCE . .٢ اضغط على **أزرار التنقل** لاختيار ّ موصل من القائمة. .٣ اضغط OK للتأكيد.

#### **استخدام الإعدادات الذكية**

يأتي جهاز التلفزيون الخاص بك بإعدادات ذكية للصورة والصوت. يمكنك تطبيق هذه الإعدادات أو تخصيصها. **حدد إعداد الصورة المفضل لديك** .١ أثناء مشاهدة التلفاز، اضغط ADJUST . .**[**Smart picture**]** اختر .٢ .٣ اختر أحد الإعدادات التالية، ثم اضغط OK: • **[شخصي]**: لتطبيق إعدادات الصورة المخصصة. • **[زاه]**: إعدادات ثرية وحيوية، وهي مثالية

- للاستخدام أثناء ضوء النهار. • **[طبيعي]**: إعدادات الصورة الطبيعية.
- **[سينما]**: إعدادات ملائمة للأفلام.
- **[ألعاب]**: إعدادات ملائمة للألعاب.
- **[توفير الطاقة]**: الإعدادات التي تحافظ على أكبر قدر من الطاقة.
- **[قياسي]**: الإعدادات الافتراضية والتي تُعد ملائمة لمعظم البيئات و معظم أنواع الفيديو.
	- **[صورة فوتوغرافية]**: إعدادات ملائمة للصور.
	- **[مخصص]**: لتخصيص وتخزين إعدادات الصور الخاصة بك.
		- **حدد إعداد الصوت المفضل لديك**
		- .١ أثناء مشاهدة التلفاز، اضغط ADJUST .
			- .**[**Smart sound**]** اختر .٢
		- .٣ اختر أحد الإعدادات التالية، ثم اضغط OK:
	- **[شخصي]**: لتطبيق إعدادات الصوت المخصصة.
		- **[قياسي]**: وهي إعدادات تُعد ملائمة لمعظم البيئات و معظم أنواع الصوت.
	- **[أخبار]** : إعدادات مثالية للصوت المنطوق، مثل الأخبار.
- **[فيلم]**/**[فيلم ثلاثي الأبعاد]**\*: إعدادات ملائمة للأفلام.
	- **[ألعاب]**: إعدادات ملائمة للألعاب.
	- **[دراما]**: إعدادات مثالية لبرامج الدراما.
		- **[رياضة]**: إعدادات مثالية للرياضة.

\* متوفر في طرازات معينة وحسب.

#### **تغييرتنسيق الصورة**

يمكنك تغيير تنسيق الصورة ليتناسب مع مصدر الفيديو. .١ اضغط على ADJUST . .٢ اختر **[تنسيق الصورة]**، ثم اضغط OK. .٣ اختر تنسيق صورة، ثم اضغط OK للتأكيد. تعتمد تنسيقات الصورة المتاحة على مصدر الفيديو: • **[ملء تلقائي]**: لضبط الصور لملء الشاشة (تظل الترجمة مرئية). يوصّي به لتقليل تشوه الشاشة ّ ولكن ليس مع HD أو الكمبيوتر. • **[تكبير**/**تصغير تلقائي]**: لتكبير الصورة لملء الشاشة. يوصى به لتقليل تشوه الشاشة ولكن ليس مع֡֡ HD أو الكمبيوتر.

- **[تكبير**/**تصغير فائق]**: لإزالة الأشرطة السوداء الموجودة على جانبي بث ٤:٣ غير موصّى به للاستخدام مع HD والكمبيوتر.
- **[تمديد الفيلم ١٦:٩]**: لتحويل التنسيق ٤:٣ إلى .١٦:٩ غير ّ موصى به للاستخدام مع HD والكمبيوتر.
- **[شاشة عريضة]**: لتمديد التنسيق ٤:٣ إلى .١٦:٩
- **[بلا مقياس]** : لتقديم التفاصيل القصوى للكمبيوتر. لا يتوفر إلا عند تحديد وضع الكمبيوتر في القائمة صورة.

### <span id="page-13-0"></span>**عرض دليل البرامج**

**من جهة البث** يمكنك عرض معلومات حول القنوات التلفزيونية الرقمية باستخدام دليل البرامج من جهات البث. يمكن أن تتضمن هذه المعلومات: • الجداول الزمنية للقناة لهذا اليوم ('الآن وبعد') أو ما يصل إلى ٨ أيام، إذا كان ذلك مدعوماً من قبل جهة البث • موجز عن البرامج **ملاحظة:** يتوفر دليل البرامج في بلدان معينة فقط. **ضبط دليل البرامج** قبل استخدام دليل البرامج، تحقق من الإعدادات التالية: .١ اضغط . .٢ اختر **[إعداد]** > **[إعدادات التلفزيون]** > .**[**Programme guide**]** < **[**Preferences**]** .٣ اختر **[من جهة البث]**، ثم اضغط OK. **الوصول إلى دليل البرامج الإلكتروني.** .١ اضغط . .٢ اختر **[**guide Programme**[**، ثم اضغط OK. **استخدام خيارات دليل البرامج التلفزيونية** يمكنك تخصيص المعلومات المعروضة لـ: • تذكيرك عندما تبدأ البرامج • عرض القنوات المفضلة فقط .١ في دليل البرامج، اضغط OPTIONS . .٢ حدد خيار، ثم اضغط OK:

- **[تغيير اليوم]**: لتغيير اليوم المعروض.
- **[المزيد من المعلومات]**: لعرض معلومات البرنامج.
- **[بحث حسب النوع]**: للبحث في برامج التلفزيون حسب النوع.

<span id="page-13-1"></span>**المشاهدة ثلاثية الأبعاد**

**ماتحتاج إليه مدعم على** D7007XXHFL **فقط.** يتميز هذا التلفاز بتقنية المشاهدة ثلاثية الأبعاد. قبل مشاهدة العروض ثلاثية الأبعاد، اقرأ معلومات التحذير الصحي في **البدء >** معلومات هامة **> تحذير صحي فيما يتعلق بخاصية المشاهدة ثلاثية الأبعاد** (الصفحة [٧\)](#page-6-0).

لمشاهدة العروض ثلاثية الأبعاد على هذا التلفاز، ستحتاج ثلاثية Philips Easy 3D passive glasses لنظارات الأبعاد المرفقة مع التلفاز. يمكنك شراء نظارات إضافية ثلاثية الأبعاد من Philips طراز 416PTA) تباع بشكل منفصل) من التاجر المحلي لديك. **ملاحظة:**

- إن النظارات ثلاثية الأبعاد غير النشطة من الشركات المصنعة الأخرى قد لا تعمل أو قد تقدم عرض ثلاثي الأبعاد بجودة أقل من المعتاد.
- لا تستخدم النظارات ثلاثية الأبعاد لأي غرض آخر غير مشاهدة التلفزيون ثلاثي الأبعاد.

للحصول على أفضل تأثير ثلاثي الأبعاد أثناء مشاهدة البرامج ثلاثية الأبعاد:

- قم بمشاهدة التلفزيون بعيداً عن أشعة الشمس المباشرة.
- اجلس مع مراعاة أن يكون مركز شاشة التلفزيون في مستوى العين.
- الجلوس على بعد مسافة لا تقل عن ثلاث أضعاف عرض شاشة التلفاز (W(. لا تجلس على بعد مسافة أكثر من ستة أمتار.

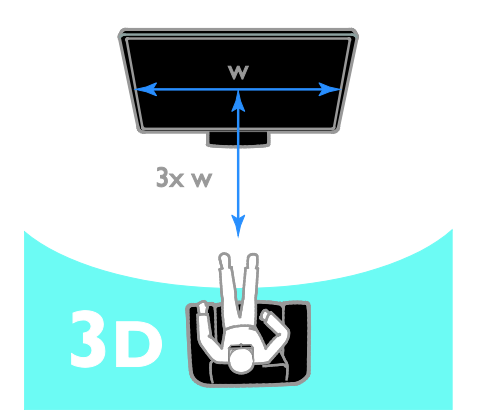

#### **مشاهدة المحتوى**

<span id="page-14-0"></span>**اختيار مصدر ثلاثي الأبعاد** بالنسبة للاسطوانات ثلاثية الأبعاد: .١ قم بتشغيل القرص على مشغل بلو راي ثلاثي الأبعاد متصل بموصل HDMI بالتلفزيون. .٢ اضغط ، ثم حدد مشغل أقراص بلو راي ثلاثي الأبعاد. للبرامج ثلاثية الأبعاد: اختر **[مشاهدة التلفزيون]** وقم بالتبديل إلى إحدى محطات التلفزيون التي تبث محتوى ثلاثي الأبعاد. **تشغيل الوضع ثلاثي الأبعاد** المرة الأولى التي يكشف التلفزيون فيها إشارة بث D،3 سوف تظهر على الشاشة رسالة تطالبك باختيار إعداداتك المفضلة.

- إذا كنت ترغب أن يتم تحويل التلفزيون إلى الوضع ثلاثي الأبعاد تلقائيا،ً حدد **[تلقائي]**.
- إذا أردت أن يتم إخطارك ً أولا، اختر **[إعلام]**.
- إذا كنت لا تريد أن يتم إخطارك، حدد **[لا يوجد** .**[**3D

**بدء المشاهدة ثلاثية الأبعاد**

يكتشف التلفزيون توفر الوضع ثلاثي الأبعاد ويطالبك بوضع النظارات ثلاثية الأبعاد الخاصة بك لبدء المشاهدة. إذا لم يكتشف التلفزيون إشارة ثلاثية الأبعاد بسبب عدم وجود علامة إشارة D،3 يتم عرض صور متداخلة. لتبديل الصور المتداخلة إلى تنسيق ثلاثي الأبعاد، قم بالتغيير إلى الوضع ثلاثي الأبعاد. .١ اضغط على ADJUST . .٢ اختر **[**D3**[**.

- إذا كان التلفزيون يعرض صور تتداخل عموديا،ً حدد **[ثلاثي الأبعاد** - **جنباً إلى جنب]**.
- إذا كان التلفزيون يعرض صور تتداخل أفقيا،ً حدد **[ثلاثي الأبعاد** - **أعلى** / **أسفل]**.

**لإيقاف تشغيل الجهاز.**

إذا قمت بالتبديل إلى قناة أخرى أو جهاز متصل آخر، فسينتقل التلفزيون مرة أخرى إلى الوضع ثنائي الأبعاد. أثناء مشاهدة البرامج ثلاثية الأبعاد، يمكنك إيقاف تشغيل الوضع ثلاثي الأبعاد. .١ اضغط على ADJUST . .٢ اختر **[**off/on depth D3**]** < **[إيقاف]**، ثم اضغط

.OK يتم عرض البرنامج بتنسيق ثنائي الأبعاد، يظهر فقط الجانب الأيسر من الصورة ثلاثية الأبعاد.

### **عرض الوسائط**

#### **الإمكانيات**

يمكنك عرض الصور وتشغيل المواد الصوتية ومشاهدة الفيديو على التلفزيون من جهاز USB مُوصل بالتلفزيون.

### **تشغيلالملفات من وحدة**USB

إذا كانت لديك صور، أو ملفات فيديو أو ملفات موسيقى على جهاز تخزين USB، فيمكنك تشغيل الملفات على شاشة التلفزيون.

**تنبيه:**

- لا تتحمل شركة Vision TP المسؤولية إذا لم يكن جهاز تخزين USB مدعومًا ولا تتحمل المسؤولية عن التلف أو فقدان البيانات من الجهاز.
- لا تقم بتحميل منفذ USB كهربياً بشكل زائد. إذا قمت بتوصيل جهاز تخزين USB يستهلك أكثر من ٥٠٠ مللي أمبير من الطاقة، تأكد من أن يتم ربطه بمصدر طاقة خارجي خاص به.

#### **عرض محتوى** USB

٠١. قم بتوصيل جهاز USB بموصّل USB على التلفزيون. ֡֡ .٢ اضغط ، واختر **[استعراض** USB**[**، ثم اضغط OK.

.٣ حدد ملف من مستعرض المحتوى، ثم اضغط OK لبدء التشغيل. . اضغط على **أزرار التشغيل** على وحدة التحكم عن بعد للتحكم في التشغيل.

#### **خياراتالتشغيل**

**مشاهدة الفيديو**

اضغط **أزرار التنقل** لاختيار ملف فيديو، ثم اضغط OK**.**

- اضغط لإيقاف الفيديو مؤقتا.ً
- اضغط / للبحث إلى الأمام أو الخلف في ملف الفيديو.
- اضغط على + CH / CH للانتقال إلى الفيديو التالي أو السابق.
	- اضغط مع الاستمرار في الضغط على للخروج من مستعرض المحتويات.

**خيارات تشغيل الفيديو**

أثناء تشغيل الفيديو، اضغط على OPTIONS للوصول إلى خيارات الفيديو التالية:

- **[إيقاف]**: لإيقاف التشغيل.
	- **[تكرار]**: لتكرار الفيديو.
- **[تشغيل الخلط]** / **[إيقاف الخلط]**: لتمكين أو تعطيل التشغيل العشوائي للفيديو.
	- **[**info Show **[**: عرض معلومات الملف.

### **لسماع الموسيقى**

اضغط **أزرار التنقل** لاختيار ملف موسيقى، ثم اضغط OK.

- اضغط على للإيقاف المؤقت.
- اضغط / للبحث للخلف أو للأمام في ملف الموسيقى.
- <span id="page-15-0"></span>• اضغط على + CH / - CH للانتقال إلى الملف التالي أو السابق.
- اضغط مع الاستمرار في الضغط على للخروج من مستعرض المحتويات.

#### **خيارات تشغيل الموسيقى** اضغط OPTIONS للوصول أو للخروج من خيارات الموسيقى التالية:

- **[إيقاف]**: لإيقاف تشغيل المواد الصوتية.
	- **[تكرار]**: لتكرار ملف صوتي أو ألبوم.
- **[تشغيل مرة واحدة]**: لتشغيل الملف الصوتي مرة واحدة.
	- **[تشغيل الخلط]** / **[إيقاف الخلط]**: لتمكين أو تعطيل التشغيل العشوائي للملفات.
		- **[**info Show **[**: عرض معلومات الملف.

### **عرض الصور**

اضغط **أزرار التنقل** لاختيار صورة، ثم اضغط OK لبدء عرض الشرائح. اضغط **أزرار التنقل** للبحث عن صورة. • اضغط مع الاستمرار في الضغط على للخروج

من مستعرض المحتويات.

**خيارات عرض شرائح الصور** اضغط OPTIONS للوصول أو للخروج من خيارات الصور التالية:

- **[**info Show **[**: عرض معلومات الملف.
	- **[إيقاف]**: لإيقاف عرض الشرائح.
- **[تدوير]**: لتدوير الملف.
- **[تكرار]**: لتكرار عرض الشرائح.
- **[تشغيل مرة واحدة]**: لتشغيل الملف مرة واحدة.
- **[إيقاف الخلط]** / **[تشغيل الخلط]**: لتمكين أو تعطيل عرض الصور عشوائيًا في عرض الشرائح.
- **[سرعة عرض الشرائح]**: لضبط فترة العرض لكل صورة في عرض الشرائح.
- **[التأثير الانتقالي لعرض الشرائح]**: لضبط مؤثر الانتقال من صورة إلى الصورة التالية.
- **[تعيين كـ** Scenea**[**: لضبط الصورة المختارة كخلفية على التلفزيون. انظر **استغلال التلفزيون أكثر > عرض** Scenea **< تحميل خلفية التلفزيون**.

### Smart TV **استعراض**

### **الإمكانيات**

مع تطبيقات الإنترنت (Apps(، والتي يتم تخصيصها لمواقع الانترنت لعرضها على التلفزيون الخاص بك، يمكنك أن تتمتع بهذه الميزات وأكثر: • يمكنك قراءة عناوين الصحف • مشاهدة واستئجار الفيديو • معرفة تنبؤات الطقس • اللحاق بالبرامج التلفزيونية التي تفوتك يمكنك معرفة المزيد عن خدمات TV Smart في موقع منتديات TV Smart، على .[www.supportforum.philips.com](http://www.supportforum.philips.com/) **ملاحظة:** • خدمات TV Smart وتطبيقاتها تختلف من بلد إلى

- أخرى. • إن توافر تطبيقات التلفزيون الخاصة بمتابعة ما فات
- ودليل البرامج الخاص بهم يخضع لإعداد البلد بالتلفزيون الخاص بك. لمعرفة البرامج التلفزيونية المتاحة، استخدم دليل البرامج التلفزيونية ضمن البرنامج.
- تعرض خدمة TV Smart صفحة واحدة في الوقت الواحد و بوضع ملء الشاشة.

أية TP Vision Netherlands B.V. تتحمل لا• مسؤولية فيما يتعلق بالمحتوى و جودة المحتوى المقدم من مقدمي خدمة المحتوى.

### **ما تحتاج إليه**

.١ قم بتوصيل جهاز التلفزيون بالإنترنت في الشبكة المنزلية الخاصة بك. .٢ على التلفزيون الخاص بك، قم بتهيئة خدمة Smart .TV .٣ (اختياري) على جهاز الكمبيوتر الخاص بك، قم بالتسجيل مع شركة Philips للتمتع بالمزايا الحصرية وتلقي تحديثات عن معلومات المنتج. يمكنك التسجيل في أي وقت. **توصيل التلفزيون بالإنترنت** .١ في الشبكة المنزلية الخاصة بك، قم بتوصيل جهاز راوتر به اتصال عالي السرعة بشبكة الإنترنت. .٢ ّشغل الراوتر. .٣ قم بإعداد الشبكة.

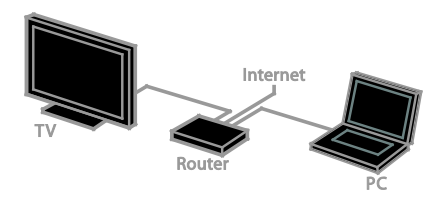

**بدء خدمة** TV Smart .١ اضغط ، اختر **[**TV Smart**[**، ثم اضغط OK. .٢ اتبع الإرشادات التي تظهر على الشاشة لإكمال التسجيل. يمكنك الضغط على زر TV SMART على جهاز التحكم عن بعد للوصول إلى ميزة TV Smart.

### **(**Apps**)** Smart TV **لتطبيقات الوصول** يمكنك الوصول إلى التطبيقات من خلال الصفحة

الرئيسية لخدمة TV Smart. الرموز في هذه الصفحة تمثل تطبيقات مثبتة على جهاز التلفزيون.

- اضغط على **أزرار التنقل** لاختيار التطبيق المراد الوصول إليه، ثم اضغط OK للتأكيد.
- تصفح مواقع الإنترنت باستخدام تطبيقات الإنترنت.
	- يمكنك قراءة الدليل السريع لخدمة TV Smart على الصفحة الرئيسية لخدمة TV Smart للحصول على المزيد من المعلومات.

**الوصول لمواقع الويب** .١ اختر أحد تطبيقات الإنترنت، ثم اضغط OK. .٢ حدد حقل إدخال عنوان الويب، ثم اضغط OK. تظهر لوحة مفاتيح على الشاشة. .٣ اضغط على **أزرار التنقل** و OK لإدخال كل حرف من عنوان موقع الانترنت. **تلميح:** يمكنك أيضاً استخدام **أزرار الأرقام** على جهاز التحكم عن بعد الخاص بالتلفزيون لإدخال عنوان الويب. **تكبير**/ **تصغير الصفحة** لتكبير/ تصغير صفحة إنترنت، قم بما يلي: .١ اضغط OPTIONS ، ثم اختر **[تكبير**/**تصغير الصفحة]**. .٢ استخدام شريط التمرير لضبط مستوى التكبير/التصغير. .٣ استخدم **أزرار التنقل** للتنقل بين العناصر المحددة والتمرير خلال صفحة الإنترنت.

**التمرير في الصفحات** اختر +P و -P للتمرير إلى أعلى وأسفل في صفحة الويب. **إعادة تحميل الصفحة** إذا لم يتم تحميل الصفحة بشكل صحيح، اضغط OPTIONS ، ثم اضغط **[إعادة تحميل الصفحة]**. **عرض معلومات الأمان** لعرض معلومات الأمان الخاصة بصفحة ما، اضغط OPTIONS و اختر **[معلومات الأمان]**.

### <span id="page-17-0"></span>**التلفزيون التفاعلي**

#### **الإمكانيات**

مع ميزة التلفزيون التفاعلي، يمكنك عرض معلومات إضافية أو صفحات ترفيهية توفرها محطات بث التلفزيوني الرقمي. يمكنك تجربة التفاعل الحقيقي من خلال الاستجابة مباشرة إلى المحتوى الرقمي. **ملاحظة**: لا يمكنك تحميل الملفات إلى جهاز التلفزيون الخاص بك باستخدام هذه الميزة. جهات البث تستخدم أنظمة تلفزيون تفاعلية متعددة مثل: • iTV) التلفزيون التفاعلي - MHEG( • نظام الوسائط المتعددة المنزلي (MHP( • DTVi) التلفزيون الرقمي التفاعلي) قم بزيارة الموقع الإلكتروني لجهة البث لمزيد من المعلومات لمعرفة أي النظم التفاعلية متاح في بلدك. وهنا بعض الأمثلة من الأنشطة التفاعلية التي يمكنك التمتع بها: • عرض معلومات حول برامج التلفزيون • المشاركة في مسابقة • تشغيل الألعاب

- التسوق عبر الإنترنت
- الدفع مقابل برامج الفيديو عند الطلب (VOD(
	- تصويت
	- الدردشة

### **ما تحتاج إليه**

للتمتع بهذه الخدمة، تحتاج إلى ما يلي:

- قنوات رقمية بها خدمات تفاعلية
- شبكة منزلية سلكية أو لاسلكية، متصلة مع راوتر (uPnP) Universal Plug and Play ميزة به لمعلومات حول اتصال الشبكة، انظر **توصيل التلفاز > الشبكة والإنترنت**.

### **الوصول إلى التلفزيون التفاعلي**

معظم القنوات التي تقدم خدمات تفاعلية تطلب منك الضغط على **الزر الأحمر** أو OK لفتح برامجها التفاعلية. .١ قم بالتحويل إلى قناة رقمية بها خدمات تفاعلية. أثناء تحميل التطبيق، يتم عرض رمز وامض. عند الانتهاء من تحميل التطبيق، يتم عرض الرمز. .٢ اضغط على **الزر الأحمر** أو OK لتشغيل التطبيق التفاعلي.

.٣ اتبع الإرشادات المرئية على الشاشة. ء . اضغط على د أو الزر الظاهر على الشاشة لإغلاق الصفحة التفاعلية.

#### **للتنقل في الصفحات التفاعلية، استخدم:**

- **أزرار التنقل**
- **الأزرار الملونة**
	- **أزرار الأرقام**
		-

**للتحكم في تشغيل الفيديو بالصفحات التفاعلية، اضغط** •

- **على:** • للتشغيل
- <span id="page-17-1"></span>• للإيقاف المؤقت
	- للإيقاف

### Ambilight**) ضوء المكان)**

### **الإمكانيات**

\*متوفر في طرازات معينة وحسب. ميزة Ambilight توفر لك متعة المشاهدة بشكل أكثر راحة. وهده التقنية تعمل تلقائيًا على ضبط لون الضوء وسطوعه بحيث يُطابق صورة التلفزيون.

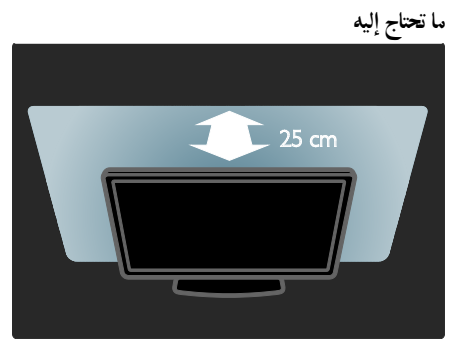

- للحصول على أفضل تأثير Ambilight؛ ضع التلفزيون على بعد ٢٥ سم من الجدار.
	- خفف شدة الضوء في الغرفة.

**التشغيل**

اضغط على ADJUST . . ١ ثم اضغط OK. ، **ضوء المكان) ) [**Ambilight اختر **[** . ٢ ؛ ضوء المكان) لتشغيل أو إنهاء خاصية Ambilight) . ٣ . **إيقاف]** أو **[ تشغيل]** اختر **[**

**تغييرالإعدادات**

في القائمة Ambilight؛ يمكنك الوصول إلى إعدادات<br>Ambilight أكثر. . **إعداد]** عند مشاهدة التلفزيون، اضغط على **> [** . ١ . **[**Ambilight **] < إعدادات التلفزيون]** اختر **[** . ٢ لضبطه: اختر ً إعدادا . ٣ لضبط Ambilight بين مستويات : **ديناميكي] ]** •

- الاسترخاء والديناميكي. يتوفر ذلك فقط عندما يكون **[لون]** Ambilight مضبوطًا على **[ديناميكي]**.
	- لضبط سطوع Ambilight. : **السطوع] ]** •
		- **[لون]**: لاختيار لون محدد مسبقا. •
- لضبط ضوء Ambilight الخاص : **لون مخصص] ]** • **[**Ambilight للوصول لهذا الخيار، قم بضبط **[** بك. . **مخصص] ]** < **اللون] ]** <
- لضبط الفرق بين مستويات اللون : **[**Separation **]** • بين جانبي التلفزيون. اوقف هده الخاصية للحصول على لون Ambilight ديناميكي وموحد.
- **[**إيقاف تشغيل التلفزيون]: لاختيار نيف يتم إيقاف • تشغيل Ambilight عند إيقاف تشغيل التلفزيون.
- حدد لون الحائط الموجود وراء شاشة : **لون الجدار] ]** • تقوم تقنية Ambilight بتصحيح الألوان التلفزيون. لتناسب لون الجدار.

**٣ استغلال التلفزيون أكثر**

### <span id="page-19-1"></span><span id="page-19-0"></span>**تشغيل الألعاب**

**إضافة وحدةألعاب** يمكنك أن ّ تشغل الألعاب على جهاز التلفزيون. قبل أن تبدأ، قم بتوصيل وحدة الألعاب الخاصة بك بهذا التلفزيون. اقرأ **توصيل التلفاز > توصيل الأجهزة > وحدة الألعاب** (الصفحة [٤١\)](#page-40-0). لتسهيل الوصول إلى وحدة الألعاب، قم بإضافتها إلى القائمة الرئيسية. ا. اضغط على **A** .٢ اختر **[إضافة أجهزتك]** > **[وحدة تحكم بالألعاب]**، ثم اضغط OK. .٣ اتبع الإرشادات التي تظهر على الشاشة لإضافة وحدة الألعاب.

#### **إعداداتالألعاب**

يمكنك تحسين شاشة التلفزيون لتشغيل الألعاب بدون تأخير الصورة باستخدام خيار **[ألعاب]** في إعدادات .**[**Smart picture**]**

- إذا قمت بإضافة وحدة ألعاب في القائمة الرئيسية بوضع **[وحدة تحكم بالألعاب]**يقوم التلفزيون بالتبديل إلى إعدادات الألعاب تلقائيا.ً
- إذا تمت إضافة وحدة الألعاب تلقائياً إلى القائمة الرئيسية ّ كمشغل أقراص ray-Blu أو ّ كمشغل DVD، قم بضبط الإعداد **[**picture Smart **[**إلى وضع **[ألعاب]** قبل أن تبدأ اللعب.

**التحويل إلى إعداد الألعاب**

.١ اضغط ADJUST .

.٢ اختر **[**picture Smart**]** < **[ألعاب]** ثم اضغط OK. يصبح بعد ذلك التلفاز جاهزاً لتشغيل الألعاب. **ملاحظة:** عندما تنتهي من اللعب، عد مرة أخرى إلى إعداد **[**picture Smart **[**المعتاد الخاص بك.

**بدء لعبة ثنائية اللاعبين مدعم على** D7007XXHFL **فقط.** بعض الألعاب مزايا اللاعبين المتعددين وتقسيم الشاشة. باستخدام التكنولوجيا الثلاثية الأبعاد في هذا التلفزيون، يمكنك ضبط وضع الشاشة المنقسمة ليتم عرضه كشاشتين كاملتين. يقوم لاعبين اثنين بمشاهدة التلفزيون نفسه، ولكن مع رؤية شاشتين مختلفتين للعب اللعبة. لعرض كل شاشة، ستحتاج إلى نظارتين من نظارات الألعاب واحدة لكل لاعب. **ما تحتاج إليه** • استخدم المجموعة الخاصة باللعب الثنائي والتي تأتي مع نظارتين 436PTA --) تباع بشكل منفصل). • قم بتوصيل وحدة الألعاب بموصل HDMI الموجود بهذا التلفزيون. **تشغيل لعبة بها لاعبين** .١ حدد وحدة الألعاب من القائمة الرئيسية، ثم اضغط .OK .٢ على وحدة الألعاب، ّشغل اللعبة وقم باختيار خيار اللاعبين المتعددين أو خيار لاعبين. حدد وضع تقسيم شاشة العرض. .٣ على وحدة التحكم عن بعد، اختر ADJUST ، ثم اختر **[ألعاب ذات لاعبين]**. .٤ حدد التنسيق الذي تريد عرض اللعبة المنقسمة الشاشة به: **[جنباً إلى جنب]** أو **[أعلى** / **أسفل]** .٥ اضغط OK. يقوم التلفاز بعرض الشاشتين بوضع الشاشة الكاملة. لمشاهدة كل من الشاشتين المختلفتين، يضع كل لاعب واحدة من النظارات - نظارة اللاعب ١ أو اللاعب .٢ **الدخول والخروج من وضع تقسيم الشاشة** أثناء عرض الشاشة المقسمة للاعبين، يمكنك التبديل بين الوضع المدمج المشترك ووضع الشاشة المنقسمة، لتتمكن من قراءة قائمة اللعبة أو نتيجة اللعبة.

للتبديل بين أنواع العرض، اضغط OK على وحدة التحكم بالتلفاز. • لإيقاف عرض الشاشة المنقسمة بالنسبة للعبة

- ثنائية اللاعب، اضغط ، واختر نشاط مختلف.
- للعودة مرة أخرى لمشاهدة المحتوى ثلاثي الأبعاد من ّ مشغل DVD، اضغط ADJUST . اختر **[ألعاب ذات لاعبين]** > **[إيقاف]**، ثم اضغط .OK

<span id="page-20-0"></span>**عرض نصوص المعلومات**

**اختر صفحة** أثناء مشاهدة القنوات التي تبث نصوص المعلومات، يمكنك الاطلاع على نصوص المعلومات. .١ اختر قناة بها ميزة نصوص المعلومات، ثم اضغط .TEXT .٢ اختر الصفحة باستخدام أحد الطرق التالية: • أدخل رقم الصفحة باستخدام **أزرار الأرقام**. • ضغط + CH أو - CH لعرض الصفحة التالية أو السابقة.

• ضغط **الأزرار الملونة** لاختيار عنصر ذي لون محدد. .٣ اضغط على للخروج.

### خيارات نصوص المعلومات

.١ عند عرض نصوص المعلومات، اضغط .OPTIONS

- .٢ تحديد خيار:
- **[تثبيت الصفحة]** / **[إلغاء تثبيت الصفحة]**: لتثبيت الصفحة الحالية أو إلغاء تثبيتها.
- **[شاشة ثنائية]** / **[ملء الشاشة]**: لتمكين و تعطيل خاصية النص التلفزيوني الثنائي الشاشة. إن ميزة الشاشة المزدوجة تعرض كل من القناة الحالية والبث النصي على نصفي شاشة التلفزيون.
- **[نبذة** P.O.T**.[**: بث نصوص معلومات قائمة الصفحات (.P.O.T (يتيح لك الانتقال من موضوع لآخر دون إدخال أرقام الصفحات.
	- **[تكبير]** / **[عرض عادي]**: لتكبير الصفحة. اضغط **أزرار التنقل** للتنقل حول الشاشة المكبرة.
	- **[إظهار]**: لإخفاء أو كشف المعلومات المخفية في الصفحة، مثل حلول الألغاز أو الأحاجي.
- **[تعاقب الصفحات الفرعية]**: في حال توفر الصفحات الفرعية، يتم عرض كل واحدة تلقائيا.ً
	- **[اللغة]**: للتبديل إلى مجموعة لغة مختلفة لعرض مجموعات الأحرف بشكل صحيح.

#### .٣ اضغط OPTIONS للخروج.

**لغة نصوصالمعلومات** بالنسبة للقنوات التلفزيونية الرقمية حيث تقدم جهات البث لغات مختلفة لنصوص المعلومات، يمكنك اختيار اللغة الأساسية والثانوية المفضلين لديك. .١ اضغط . .٢ اختر **[إعداد]** > **[إعدادات القناة]**. .٣ اختر **[اللغات]** > **[نص رئيسي]** أو **[نص ثانوي]**. .٤ اختر لغة، ثم اضغط OK.

**الصفحات الفرعية** إذا كانت صفحة نصوص المعلومات تحتوي على عدة

صفحات فرعية، يمكنك عرض كل صفحة فرعية على التوالي. وتلك الصفحات الفرعية تظهر على شريط بجوار رقم الصفحة الرئيسية. في حال توفر الصفحات الفرعية أو لاختيارها. **البحث**

يمكنك البحث عن كلمة أو رقم موجود في صفحة نصوص المعلومات الحالية. .١ عند عرض نصوص المعلومات، اضغط OK لتظليل الكلمة الأولى أو الرقم. .٢ اضغط **أزرار التنقل** للتخطي إلى الكلمة أو الرقم المراد البحث عنه. .٣ اضغط على OK لبدء البحث. .٤ للخروج من البحث، اضغط إلى أن تصبح الكلمات والأرقام غير مظللة.

#### **نصوصالمعلوماتالرقمية**

إذا كانت جهة بث قناة تلفزيونية رقمية تعرض نص رقمي خاص بها أو خدمات تفاعلية، يمكنك عرض نصوص المعلومات الرقمية. مثل هذه القنوات، مثل 1BBC، قد يكون لديها نصوص معلومات رقمية بميزات تفاعلية أكثر.

**ملاحظة:** يتم منع الخدمات النصية الرقمية عند بث الترجمات وتشغيلها. قم بقراءة **إعداد التلفزيون الخاص بك > إعدادات اللغة > الترجمات في القنوات الرقمية**. في نصوص المعلومات الرقمية: • اضغط **أزرار التنقل** لاختيار عناصر أو تظليلها.

• استخدم **الأزرار الملونة** لتحديد خيار، ثم اضغط OK للتأكيد أو التنشيط.

**نصوصالمعلومات٢**,**٥**

مع ميزة نصوص المعلومات ،٢٫٥ يمكنك عرض النص مع مزيد من الألوان وبرسومات أفضل من النص العادي. وفي حالة بث نصوص معلومات ٢,٥ من قناة؛ يتم تشغيلها بشكل افتراضي. **تشغيل نصوص معلومات ٢٫٥ أو إنهاؤها** .١ اضغط . ٢. اختر **[إعداد]** > **[إعدادات التلفزيون]** > .**[**Preferences**]** .٣ اختر **[نصوص معلومات ٢**,**٥]** > **[تشغيل]** أو **[إيقاف]**، ثم اضغط OK.

### **ضبط المؤقتات والأقفال**

<span id="page-21-0"></span>**الساعة**

يمكنك عرض الساعة على التليفزيون**\***. تعرض الساعة الوقت الذي يبثه مشغّل خدمة التلفزيون. **\*متوفر في طرازات معينة وحسب.**

**عرض ساعة التلفزيون** أثناء مشاهدة التلفاز، اضغط CLOCK . تظهر الساعة في الركن العلوي الأيمن من شاشة التلفزيون.

**تغيير وضع الساعة** يمكنك تغيير وضع عقارب الساعة إلى وضع تلقائي أو يدوي. افتراضيا،ً يتم ضبطها على الوضع التلقائي، والذي يتزامن مع التوقيت العالمي (UTC(. إذا لم يكن التلفزيون يستطيع استقبال بث UTC؛ اضبط وضع الساعة على **[يدوي]**.

.١ أثناء مشاهدة التلفزيون، اضغط . .٢ اختر **[إعداد]** > **[إعدادات التلفزيون]** > **[التفضيلات]**. .٣ اختر **[الساعة]** > **[الوضع التلقائي للساعة]**. .٤ اختر **[تلقائي]**، **[يدوي]** أو **[حسب البلد]**، ثم اضغط .OK

**تمكين التوقيت الصيفي أو تعطيله** يمكنك تمكين أو تعطيل التوقيت الصيفي تبعا للمنطقة الخاصة بك. قبل تمكين / تعطيل التوقيت الصيفي، قم بضبط وضع الساعة إلى وضع **[حسب البلد]**. .١ في القائمة **[الساعة]**؛ اختر **[التوقيت الصيفي]** > **[التوقيت الصيفي]** أو **[التوقيت القياسي]**، ثم اضغط OK. يتم تمكين التوقيت الصيفي أو إلغاؤه. **ضبط الساعة يدوياً** يمكنك ضبط التاريخ والوقت يدويا.ً قبل البدء، قم بضبط وضع الساعة إلى وضع **[يدوي]**. .١ في قائمة **[الساعة]**، اختر **[التاريخ]** أو **[الوقت]**، ثم اضغط OK. .٢ استخدم **أزرار التنقل** لتحديد اختيارك. .٣ اختر **[تم]**، ثم اضغط OK.

**مؤقتالنوم**

يمكنك تحويل التلفزيون إلى وضع الاستعداد بعد مدة محددة. خلال العد التنازلي إلى الوقت المحدد، ومكنك إيقاف تشغيل جهاز التلفزيون في وقت مبكر أو إعادة ضبط مؤقت النوم. .١ اضغط . .٢ اختر **[إعداد]** > **[إعدادات التلفزيون]** > **[تفضيلات]** > **[ميقاتي النوم]**. .٣ اضغط على **أزرار التنقل** لضبط مؤقت النوم. يمكن أن يصل مؤقت النوم إلى ١٨٠ دقيقة بخطوات مقدارها عشر دقائق. لإيقاف مؤقت النوم، قم بضبطه على عدد صفر دقيقة. .٤ اضغط OK لتنشيط مؤقت النوم. بعد الوقت المحدد، يقوم التلفزيون بالتبديل إلى وضع الاستعداد.

# **العربية**

### **استخدام** EasyLink

#### <span id="page-22-1"></span>**الإمكانيات**

يمكنك الحصول على أقصى استفادة من الأجهزة المتوافقة مع CEC-HDMI باستخدام مميزات التحكم المحسنة EasyLink من Philips. إذا تم توصيل الأجهزةׅ֖֖֖֖֖֖֖֖֖֖֖֖֚֚֚֚֚֚֚֚֚֚֚֚֚֡֡֬֝֬**֓** المتوافقة مع CEC-HDMI عبر اتصال HDMI بالتلفاز، يمكنك التحكم فيها في الوقت نفسه باستخدام وحدة التحكم عن بعد الخاصة بجهاز التلفزيون. **ملاحظة:** قد يختلف مفهوم CEC-HDMI حسب ماركة الجهاز. مثل Anynet) سامسونج) أو Link Aquos (شارب) أو Sync BRAVIA) سوني). وليست كل الماركات متوافقة تمامًا مع Philips EasyLink. بعد تشغيل EasyLink Philips، ستتوفر هذه الميزات: **التشغيل بلمسة واحدة** عند تشغيل محتوى متوافق مع CEC-HDMI، سيعمل التلفزيون من وضع الاستعداد وينتقل إلى المصدر الصحيح. **دخول وضع الاستعداد بلمسة واحدة** عندما تقوم بالضغط على على وحدة التحكم عن بعد الخاصة بالتلفزيون، سيتحول التلفزيون وجميع الأجهزة المتوافقة مع CEC-HDMI إلى وضع الاستعداد. **وحدة التحكم عن بعد** EasyLink يمكنك التحكم في الأجهزة المتوافقة مع CEC-HDMI باستخدام وحدة التحكم عن بعد الخاصة بجهاز التلفزيون. **التحكم بصوت النظام** إذا قمت بتوصيل جهاز متوافق مع CEC-HDMI يتضمن سماعات عبر موصّل HDMI ARC، فيمكنك اختيار سماع صوت التلفزيون من هذه السماعات بدلاً من سماعات التلفزيون. **مزامنة الصوت** إذا قمت بتوصيل جهاز التلفزيون إلى المسرح المنزلي،

يمكنك مزامنة الصوت والفيديو لتجنب التأخير بين الصورة والصوت.

**الإبقاء على جودة الصورة** إذا تأثرت جودة صورة التلفزيون الخاص بك بسبب خصائص معالجة الصور في الأجهزة الأخرى، يمكنك تشغيل Link Plus Pixel للحفاظ على جودة الصورة.

<span id="page-22-0"></span>**قفل الأطفال** لمنع الأطفال من مشاهدة برامج التلفزيون غير المناسبة؛ يمكنك قفل التلفزيون أو حظر البرامج التي لا توافق عمرهم. **ضبط رمز قفل الأطفال أو تغييره** .١ اضغط . .٢ اختر **[إعداد]** > **[إعدادات القناة]** > **[قفل الأطفال]**. .٣ اختر **[تعيين رمز]** أو **[تغيير الرمز]**. .٤ أدخل الرمز **بأزرار الأرقام**. **تلميح:** إذا نسيت الرمز، فأدخل "8888" لتجاوز أي رموز موجودة. **قفل القنوات أو فتحها** .١ في قائمة قفل الأطفال؛ اختر **[قفل القناة]**. .٢ أدخل رمز قفل الأطفال **بأزرار الأرقام**. تظهر قائمة **[قفل القناة]**. .٣ اختر القنوات التي ستقفل أو تفتح.

**التصنيفالأبوي** يمكنك ضبط التلفزيون الخاص بك لعرض البرامج التي لها درجات تصنيف أقل من عمر طفلك. هذا التقييد ينطبق فقط على القنوات الرقمية من جهات البث التي تقوم بتصنيف برامجها وفقاً للسن. .١ اضغط . .٢ اختر **[إعداد]** > **[إعدادات القناة]**. .٣ اختر **[قفل الأطفال]** > **[تصنيف الأبوين]**. تظهر رسالة تطلب منك إدخال رمز قفل الأطفال. .٤ أدخل رمز قفل الأطفال باستخدام **أزرار الأرقام**. .٥ اختر فئة عمرية، ثم اضغط OK. يتم حظر كل البرامج الأعلى من تلك الفئة العمرية. للحصول على معلومات عن رموز قفل الأطفال؛ انظر **استغلال التلفزيون أكثر > ضبط المؤقتات والأقفال > قفل الأطفال**.

**زيادة مساحة العرض للفيديو المترجم**

يمكن لبعض الترجمات إنشاء شريط منفصل للترجمة تحت الفيديو، مما يحد من مساحة عرض الفيديو. لزيادة مساحة عرض الفيديو، يمكنك تشغيل ميزة نقل الترجمة تلقائياً وعرض الترجمات فوق الفيديو.

**سماع جهاز آخر عند وجود التلفاز بوضع الاستعداد** يمكنك سماع جهاز متوافق مع CEC-HDMI من خلال سماعات التلفزيون، وحتى عندما يكون التلفزيون في وضع الاستعداد.

<span id="page-23-0"></span>**ماتحتاج إليه**

- قم بتوصيل جهازين على الأقل متوافقين مع CEC-HDMI عبر توصيل HDMI انظر **توصيل التلفاز > معلومات الكابلات >** HDMI) الصفحة .[\(٣٧](#page-36-2)
	- قم بتهيئة كل جهاز متوافق مع CEC-HDMI بشكل صحيح
		- قم بتشغيل EasyLink
			- **تشغيل** EasyLink
				- .١ اضغط .
- .٢ اختر **[إعداد]** > **[إعدادات التلفزيون]** > **[**EasyLink**[**.
	- .٣ اختر **[تشغيل]** أو **[إيقاف]**، ثم اضغط OK.

### **التحكمبالأجهزة في نفسالوقت**

في حال توصيل عدد من الأجهزة المتوافقة مع -HDMI CEC التي تدعم هذا الإعداد، فسيمكنك التحكم في كافة الأجهزة بوحدة التحكم عن بعد الخاصة بالتلفاز. **ملاحظة:** هذا إعداد متقدم. والأجهزة التي لا تدعم هذا الإعداد لن تستجيب للأوامر من وحدة التحكم عن بعد الخاصة بالتلفزيون.

.١ اضغط .

.٢ اختر **[إعداد]** > **[إعدادات التلفزيون]** > **[**EasyLink**[**. .٣ اختر **[جهاز التحكم عن بعد** EasyLink**]** < **[تشغيل]** أو **[إيقاف]**.

.٤ اضغط OK للتنشيط.

**تلميحات:**

- للعودة إلى التحكم بالتلفزيون، اضغط واختر **[مشاهدة التلفزيون]**.
- للتحكم في جهاز آخر، اضغط ، ثم اختر الجهاز من القائمة الرئيسية.
	- اضغط على للخروج.

### **أزرار** EasyLink

يمكنك التحكم في الأجهزة المتوافقة مع CEC-HDMI باستخدام الأزرار التالية في وحدة تحكم التلفزيون:

- : لتشغيل أو تغيير وضع التلفزيون والجهاز المتصل إلى وضع الاستعداد.
- **أزرار التشغيل**: للتحكم في تشغيل الفيديو أو الموسيقى.
- **أزرار الأرقام**: لاختيار عنوان، أو فصل أو مسار.
- OK: لبدء التشغيل، إيقافه مؤقتاً أو استئناف التشغيل على جهاز متصل، أو لتنشيط الاختيار، أو للوصول إلى قائمة الجهاز.
	- / : للبحث للخلف والأمام على الجهاز المتصل.
		- : لعرض القائمة الرئيسية للتلفزيون.

يمكنك أيضاً التحكم في الأجهزة عن طريق أزرار EasyLink الأخرى التي تتوفر من خلال وحدة التحكم عن بعد الظاهرة على الشاشة (OSRC(. **الوصول لوحدة التحكم على الشاشة** OSRC .١ بينما تقوم بعرض محتوى من جهاز متصل، اضغط على . **E** OPTIONS .٢ اختر **[إظهار مفاتيح الجهاز]**، ثم اضغط OK. .٣ اختر زر من الأزرار الظاهرة على الشاشة، ثم اضغط .OK .٤ اضغط على للخروج.

### **اختيار إخراج السماعة**

إذا كان الجهاز المتصل متوافق مع CEC HDMI، يمكنك إخراج صوت التلفزيون من خلال كابل HDMI. ولا يتطلب ذلك كابل صوت إضافي. تأكد من توصيل الجهاز بموصّل HDMI على جهاز التلفزيون. انظر **توصيل** Ĭ. **التلفاز > معلومات الكابلات >** HDMI**) الصفحة [٣٧\)](#page-36-2). ضبط مكبرات صوت التلفزيون** .١ اضغط .

.٢ اختر **[إعداد]** > **[إعدادات التلفزيون]** > **[**EasyLink**[** > **[مكبرات صوت التلفزيون]**.

.٣ حدد خيار، ثم اضغط OK:

- **[إيقاف]**: لإيقاف تشغيل سماعات التلفزيون.
	- **[تشغيل]**: لتشغيل سماعات التلفزيون.
- **[**EasyLink**[**: لبث صوت التلفزيون عبر جهاز CEC-HDMI متصل. ولنقل صوت التلفزيون إلى جهاز صوتي CEC-HDMI متصل عبر قائمة التعديل Adjust.
- **[تشغيل تلقائي** EasyLink**[**: إطفاء مكبرات صوت التلفزيون تلقائيًا وبث صوت التلفزيون إلى جهاز صوت CEC-HDMI المتصل.

**اختيار مخرج السماعة من قائمة الضبط** في حالة اختيار **[**EasyLink **[**أو **[تشغيل تلقائي** EasyLink**[**؛ يمكنك الدخول لقائمة الضبط لتبديل صوت التلفزيون. . أثناء مشاهدة التلفاز، اضغط على M ADJUST .

- .٢ اختر **[مكبرات الصوت]**، ثم اضغط OK.
	- .٣ اختر ً واحدا مما يلي، ثم اضغط OK:
- **[تلفزيون]**: يتم تشغيله بشكل افتراضي. يتم بث صوت التلفزيون عبر التلفزيون و عبر جهاز CEC-HDMI الصوتي المتصل حتى ينتقل الجهاز المتصل إلى وضع التحكم بالصوت الخاص بالنظام. بعد ذلك؛ يتم بث صوت التلفزيون عبر الجهاز المتصل.
- **[المكبر]**: لبث الصوت عبر جهاز CEC-HDMI المتصل. في حالة تمكين وضع الصوت الخاص بالنظام في الجهاز؛ يستمر بث الصوت من مكبرات صوت التلفزيون. في حالة تمكين **[تشغيل تلقائي** EasyLink**[**؛ يطلب التلفزيون من الجهاز المتصل الانتقال إلى وضع صوت النظام.

**بالنسبة للأجهزة المتوافقة مع تقنية** ARC HDMI إذا تم توصيل جهاز متوافق مع ARC-HDMI من خلال موصل ARC HDMI بالتلفزيون، يمكنك إخراج صوت التلفزيون من خلال كابل HDMI. لن تحتاج كابل صوت إضافي.

.١ اضغط .

.٤ حدد أحد الخيارات التالية، ثم اضغط OK.

- **[تشغيل]**: بعد ذلك؛ يبث صوت التلفزيون عبر الجهاز المتصل المتوافق مع ARC.
- **[إيقاف]**: بث صوت التلفزيون عبر مكبرات صوت التلفزيون أو عبر جهاز صوت رقمي متصل بموصل إخراج الصوت الرقمي. .٥ التحكم بتشغيل الصوت باستخدام أزرار وحدة التحكم الخاصة بالتلفزيون.

### **مزامنة الصوت**

إذا كان جهاز التلفزيون متصلاً بنظام المسرح المنزلي (HTS(، وكان هناك فارقاً بين الصورة والصوت، فيمكنك مزامنتهم.

- إذا كنت تستخدم HTS Philips، يتم تلقائياً مزامنة الصوت والفيديو.
- بالنسبة لأنظمة المسرح المنزلي HTS الأخرى، ستحتاج إلى تشغيل خيار تأخير المزامنة الصوتية على جهاز التلفزيون لمزامنة الصوت والفيديو.

**ضبط التأخير عند إخراج الصوت.**

.١ اضغط .

.٢ اختر **[إعداد]** > **[إعدادات التلفزيون]** > **[التفضيلات]**. .٣ اختر **[تأخير خرج الصوت]** أو **[تشغيل]**، ثم اضغط .OK

### **المحافظة علىجودة الصورة**

إذا تأثرت جودة صورة التلفزيون الخاص بك بسبب خصائص معالجة الصور في الأجهزة الأخرى، قم بتشغيل .Pixel Plus Link Pixel Plus Link **تشغيل** .١ اضغط . .٢ اختر **[إعداد]** > **[إعدادات التلفزيون]** > **[**EasyLink**[**. .٣ اختر **[ارتباط** Plus Pixel**]** < **[تشغيل]**، ثم اضغط .OK

**العربية**

#### **زيادة مساحة عرضالفيديو**

يمكن لبعض الترجمات إنشاء شريط منفصل للترجمة تحت الفيديو، مما يحد من مساحة عرض الفيديو. لتكبير منطقة عرض الفيديو، يمكنك تشغيل خيار نقل الترجمات تلقائيا.ً يتم بعد ذلك عرض الترجمة فوق صورة الفيديو. **ً تبديل الترجمة ا تلقائي** .١ اضغط . .٢ اختر **[إعداد]** > **[إعدادات التلفزيون]** > **[**EasyLink**[** > **[**تبديل الترجمة تلقائيًا]. .٣ اختر **[تشغيل]**، ثم اضغط OK للتنشيط. **ملاحظة:** تأكد من ضبط تنسيق الصورة الخاصة بالتلفزيون إلى **[تهيئة تلقائية]** أو **[تمديد الفيلم ١٦:٩]**.

### **الاستماعإلىجهاز آخر عند وجود التلفزيونفي وضع الاستعداد**

يمكنك سماع جهاز متوافق مع CEC-HDMI من خلال سماعات التلفزيون، حتى عندما يكون التلفزيون في وضع الاستعداد. .١ اضغط ADJUST لاستقبال الصوت من جهاز . متصل.<br>Philips EasyLink إذا كان ذلك متاحاً سيتم تمكين وضع الصوت فقط. .٢ قم بقبول المطالبة الموجودة على شاشة التلفزيون لإيقاف شاشة التلفزيون. .٣ تحكم بتشغيل الصوت باستخدام وحدة التحكم الخاصة بالتلفزيون.

<span id="page-26-3"></span>**٤ الوضع الاحترافي**

### <span id="page-26-2"></span><span id="page-26-1"></span><span id="page-26-0"></span>**الإمكانيات**

مع الوضع الاحترافي، يمكنك تهيئة هذا التلفزيون لاستخدام الفندق. تتضمن الميزات:

- تغيير عناصر إعداد الوضع الاحترافي، مثل الطاقة وإعدادات السماعة.
	- استنساخ USB
- تحميل البرنامج من خلال RF، ويتضمن ذلك البرنامج الثابت SSB، TV Theme ومعلومات الفندق.

**للدخول في الوضع الاحترافي وتمكينه**

**للدخول في الوضع الاحترافي** .١ اضغط في وحدة التحكم عن بعد. .٢ اضغط ،**٣** ،**١** ،**٩** ،**٧** ،**٥** ،**٣** . تظهر قائمة الوضع الاحترافي.

**لتمكين في الوضع الاحترافي** .١ في قائمة الوضع الاحترافي، اختر **[** Professional .**[**Professional mode**]** < **[**Setup .٢ استخدم **أزرار التنقل** لاختيار إعداد لتغييره، ثم اضغط :OK

- **[تشغيل]**: تشغيل الوضع الاحترافي. تم تمكين مزايا وضع الضيافة.
- **[إيقاف]**: إيقاف الوضع الاحترافي. التلفزيون يعمل كجهاز مستهلك عادي.

**احفظتغييراتالوضع الاحترافي** بعد إجراء التغييرات للتلفزيون في الوضع الاحترافي، يجب تخزين التغييرات لتمكينها. .١ في قائمة الوضع الاحترافي، اختر **[تخزين]**، ثم اضغط .OK

.٢ اتبع الإرشادات التي تظهر على الشاشة لتخزين التغييرات التي قمت بها.

## **تغيير إعدادات الوضع الاحترافي**

هناك العديد من إعدادات الوضع الاحترافي التي يمكنك تغييرها لتهيئة التلفزيون لاستخدام الفندق.

### **تغييرلغة القائمة**

.١ في الوضع الاحترافي، اختر **[**Setup Professional**[** .**[**Setup menu language**]** < .٢ حدد لغة قائمة الإعداد لتكون الإنجليزية (اللغة الافتراضية) أو الفرنسية أو الألمانية أو الإيطالية.

**تغيير مصدر واجهة المستخدم الأصلي** .١ في الوضع الاحترافي، اختر **[**Setup Professional**[** .**[**Native UI Source**]** < .٢ قم بتغيير مصدر واجهة المستخدم إلى مستعرض أو أصلي (HTML أو Flash(.

### **معر الغرفة ّ تغيير <sup>ف</sup>**

.١ في الوضع الاحترافي، اختر **[**Setup Professional**[** .**[**Room ID**]** < . تعيين معرّف الغرفة للتلفاز. مُقيد للحروف الرقمية فقط، بحد أقصى أربعة حروف.

### Smart TV**تغييرإعدادات**

.١ في الوضع الاحترافي، اختر **[**Setup Professional**[** .**[**Smart TV Settings**]** < .٢ استخدم **أزرار التنقل** لاختيار إعداد لتغييره، ثم اضغط :OK

• **[**NetTV**[**: تحت **[**Configuration**[**، اختر **[إيقاف]** لتعطيل NetTV، اختر **[تشغيل]** لعرض صفحة بوابة TV Net المقدمة من خادم Philips TV Net. إذا اخترت **[**Configuration**[**، ستظهر الخيارات **[**Hotelier **[**و**[**Profile**[**-- وتعد **[**Hotelier **[**و**[**Profile **[**ً حقولا لإدخال النص تمكنك من إدخال البيانات للوصول إلى الصفحة الرئيسية لبوابة الفندق.

- **[**SmartUI**[**: يمكّن UI Smart الفنادق القيام بعرض صفحة HTML رئيسية عندما يختار المستخدمين **[**Portal Browse **[**من القائمة الرئيسية. اختر **[إيقاف]** لتعطيل هذه الميزة وإخفاء **[**Portal Browse **[**من القائمة الرئيسية. اختيار **[**Server**[**يشير إلى عنوان URL و**[**Local **[**يعرض صفحات HTML المحفوظة محليا.ً لا يجب أن تتعدى ملفات HTML والمحتويات المدعمة (الصور، وملفات الفيديو، وما إلى ذلك) مساحة ٤ ميغابايت.
- **[**Backup SmartUI**[**: إذا كانت ميزة **[**SmartUI **[**تعمل، فتمكين الحفظ الاحتياطي سيفتح تلقائياً محتويات HTML المحفوظة محلياً إذا كان الرابط للخادم الخارجي أو عنوان URL لا يعمل.
	- **[**Label Icon**[**: تغيير شعار **رمز** [ Browse .[Portal
	- **[**URL Portal**[**: أدخل الـ URL للوصول من .**[**Browse Portal**]**

**تغييرخدماتالموقع**

.١ في الوضع الاحترافي، اختر **[**Setup Professional**[** .**[**Web Services**]** <

- .٢ استخدم **أزرار التنقل** لاختيار إعداد لتغييره، ثم اضغط :OK
	- **[**AutoDiscovery**[**: تمكين الكشف التلقائي باختيار**[تشغيل]**، ولتعطيله اختر **[إيقاف]**.
	- **[**Registration TV**[**: إذا تم تمكين تسجيل التلفزيون باختيار **[تشغيل]**، سيتم تسجيل التلفزيون مع الخادم المحدد في **[** TV Smart Settings**[**. تعطيل تسجيل التلفزيون باختيار **[إيقاف]**.
- **[**Service Portal SI**[**: إذا تم تمكين خدمات SI باختيار **[تشغيل]**، سيعرض المستخدمين الخادم المحدد في **[**Settings TV Smart**[**، عندما يختاروا **[**Portal Browse **[**في القائمة الرئيسية. إذا تم تعطيل خدمات SI، ستفتح ملفات HTML الم محلياً (والمحددة في **[** TV Smart ُخزنة **[**Browse Portal**]** يكون عندما**]**) Settings محددة.

### .<br>تغيير إعدادات الت*ش*غيل

تخصيص الطريقة التي يتصرف بها التلفزيون عند تشغيله. .١ في الوضع الاحترافي، اختر **[**Setup Professional**[** .**[**Switch on settings**]** < .٢ استخدم **أزرار التنقل** لاختيار إعداد لتغييره، ثم اضغط :OK

- **[**volume on Switch**[**: يفتح التلفزيون على مستوى صوت محدد مسبقا.ً
	- **[**volume Maximum**[**: الحد من مستوى الصوت الأقصى للتلفزيون.
- **[**channel on Switch**[**: يفتح التلفزيون على قناة محددة مسبقا.ً
- **[**Feature On Switch**[**: يتم تشغيله في أوضاع .Net TV أو ،Smart UI أو ،Theme TV
	- يفتح :**]**Switch On Picture Format**]** التلفزيون على تنسيق صورة محدد مسبقا.ً

### **تغيير رسالة الترحيب**

إنشاء وعرض رسالة ترحيب للضيوف. .١ في الوضع الاحترافي، اختر **[**Setup Professional**[** .**[**Welcome message**]** < .٢ استخدم **أزرار التنقل** لاختيار إعداد لتغييره، ثم اضغط :OK • **[**message Display**[**: تشغيل رسالة الترحيب أو إيقاف تشغيلها.

- السطر أدخل :**]**Welcome message line 1**]** الأول من نص رسالة الترحيب.
- السطر أدخل :**]**Welcome message line 2**]** الثاني من نص رسالة الترحيب.
	- **[**Clear**[**: لمسح رسالة الترحيب.
- **[**timeout Message**[**: تعيين مدة عرض رسالة الترحيب.

### **تغييرإعدادات التحكم**

التحكم في وصول الضيوف للتلفزيون. .١ في الوضع الاحترافي، اختر **[**Setup Professional**[** .**[**Control settings**]** <

.٢ استخدم **أزرار التنقل** لاختيار إعداد لتغييره، ثم اضغط :OK

- **[**lock keyboard Local**[**: اختر **[تشغيل]** لقفل كل أزرار التحكم في التلفزيون باستثناء . اختر **[**Off **[**أو **[الكل]** لإلغاء قفل أو قفل كل الأزرار على التوالي.
- **[تشغيل [**اختر :**]**Remote control lock**]** لتعطيل كل أزرار وحدة التحكم عن بعد. لاحظ أنه يمكنك دخول قائمة إعداد الوضع الاحترافي بالضغط على **،٣ ،١ ،٩ ،٧ ،٥ ،٣** .
- **[**display OSD**[**: لتمكين أو تعطيل المعلومات التي تظهر على الشاشة.
- **[**mode security High**[**: اختر **[تشغيل]** لمنع الوصول إلى قائمة إعداد الوضع الاحترافي.
- **[**Logo Welcome**[**: تمكين أو تعطيل شعار الترحيب الذي سيظهر عند بدء تشغيل التلفزيون.
- **[**Info Hotel **[**: تمكين أو تعطيل رسالة الترحيب.
- **[استعراض** USB **[**إخفاء أو إظهار رمز **[استعراض** USB **[**في القائمة الرئيسية.
- <span id="page-28-0"></span>• **[**scart Auto**[**: تمكين أو تعطيل ميزة Auto -- SCART تمكن هذه الميزة من تشغيل أو إيقاف تشغيل التلفزيون من خلال جهاز SCART متصل.
- **[**Easylink control**]** / **[**Easylink Break-in**]** أو تمكين :**]**Easylink Application menu**]** / تعطيل الوصول إلى ميزات EasyLink متعددة.
	- **[**USB Auto**[**: تمكين أو تعطيل الوصول إلى جهاز تخزين USB.
		- baud rate قيمة اختر :**]**SXP BaudRate**]** 38400) أو ١٩٢٠٠).
	- **[**slot CI Enable**[**: تمكين أو تعطيل الوصول إلى فتحة الواجهة المشتركة.
- **[**Teletext Enable**[**: لتمكين أو تعطيل الوصول إلى نصوص المعلومات.
	- **[**MHEG Enable**[**: لتمكين أو تعطيل الوصول إلى قنوات MHEG. يمكن تطبيقه في المملكة المتحدة فقط.
	- [EPG Enable[: تمكين أو تعطيل الوصول إلى دليل البرامج الإلكتروني.
- **[**StartUp On Subtitle**[**: لتمكين أو تعطيل الترجمات عند تشغيل التلفزيون.
	- **[**subtitles Enable**[**: لتمكين أو تعطيل الترجمات
- **[**Map Channel Enable**[**: لتمكين أو تعطيل تخطيط القناة.
- **[**setup Source**[**: لسرد كل الموصلات المدعمة على هذا التلفزيون. لن يكون أي موصل مُعطل ظاهراً من قائمة المصدر.
- **[**Space Joint**[**: لتمكين أو تعطيل ميزة Joint .Space
	- تصرف لتحديد :**]**Freeze on no signal**]** التلفزيون عند عدم وجود إشارة.
	- **[**Share Simply**[**: لتمكين أو تعطيل ميزة .Simply Share
- ،تعطيله عند :**]**Scrambled Program OSD**]** لن تظهر القنوات المشفرة للضيوف.

**للمزيد من إعدادات الوضع الاحترافي**

#### **تغييرإعداداتالطاقة**

تخصيص الطريقة التي يتصرف بها التلفزيون عند تشغيله. .١ في الوضع الاحترافي، اختر **[**Setup Professional**[** .**[**Power settings**]** <

.٢ استخدم **أزرار التنقل** لاختيار إعداد لتغييره، ثم اضغط :OK

- **[**on Power**[**: لتحديد تحويل التليفزيون إلى وضع الاستعداد إذا تم تشغيل التليفزيون.
- **[**standby power Low**[**: لتحديد إذا كان وضع الاستعداد عادي (سريع) أو صديق للبيئة (طاقة منخفضة).
- **[**power Smart**[**: لتمكين أو تعطيل وضع توفير الطاقة.
- **[**Down Power Auto**[**: ضبط التلفزيون ليتم إيقاف تشغيله تلقائياً إذا ظل أربع ساعات من دون أي نشاط.

- **[**reboot Delayed**[**: لتمكين أو تعطيل فترة تأخير في وضع الاستعداد.
- **[**Timeout Delay Standby**[**: لتعيين مدة فترة التأخير.

#### **تغييرإعدادات الساعة**

إعدادات الساعة متوفرة في طرازات معينة فقط. .١ في الوضع الاحترافي، اختر **[**Setup Professional**[** .**[**Clock settings**]** < .٢ استخدم **أزرار التنقل** لاختيار إعداد لتغييره، ثم اضغط :OK

- **[**Standby Display**[**: ضبط الساعة للتحويل إلى وضع الانتظار بعد مدة زمنية محددة.
	- **[**On Display**[**: لتمكين أو تعطيل الساعة.
		- **[**Setting Time**[**: أدخل الساعة يدويا.ً
	- **[**Download Time**[**: لتمكين أو تعطيل التحميل التلقائي للساعة. إذا تم تمكينه، سيتم استخراج الساعة من قناة تحميل.
	- **[**Country Download**[**: اختر الدولة التي تستخدم فيها التلفزيون.
	- **[**Program Download**[**: لاختيار قناة لتنزيل الوقت منها.
		- **[**Offset Time**[**: الإضافة أو الطرح من قيمة الوقت المستخرج.
	- **[**Volume Buzzer**[**: لتمكين أو تعطيل صوت تنبيه الساعة.
- **[**saving Daylight**[**: لتمكين أو تعطيل التوقيت الصيفي.
- إذا ما تحديد :**]**Reference Time and Date**]** كان يتم الحصول على الوقت والتاريخ من التلفزيون.

#### **تغييرإعداداتالمزايا**

.١ في الوضع الاحترافي، اختر **[**Setup Professional**[** .**[**Feature settings**]** <

.٢ استخدم **أزرار التنقل** لاختيار إعداد لتغييره، ثم اضغط :OK

• **[**RC Multi**[**: توصيل ما يصل إلى أربع وحدات تحكم بالتلفزيون. كل RC مرتبط بواحد من الأربعة مفاتيح الملونة.

- **[**Choice My**[**: تمكين أو تعطيل الوصول إلى القنوات المفضلة (MyChoice(.
- مرة PIN رمز لطلب :**]**MyChoice Pin entry**]** واحدة أو كل مرة يتم فيها تشغيل التلفزيون من جديد.
- Theme TV تعطيل أو تمكين :**]**Theme TV**]** - يتيح TV Theme للقنوات أن يتم تجميعها تحت التصميمات.
- **[**Vsecure**[**: يمنع Vsecure العرض والنسخ الغير مُصرح بهم لملفات الفيديو -- استخدم هذا الإعداد لتغيير الأوضاع، وتحميل ومسح المفاتيح.

#### **تغييرإعدادات السماعة**

ضبط إخراج صوت التلفزيون. إذا تم توصيل سماعات منفصلة بالتلفزيون، سيتم مطابقة الصوت بصوت سماعات التلفزيون. .١ في الوضع الاحترافي، اختر **[**Setup Professional**[** .**[**Speaker settings**]** <

.٢ استخدم **أزرار التنقل** لاختيار إعداد لتغييره، ثم اضغط :OK

- **[**Enable Speaker TV**[**: لتمكين أو تعطيل سماعات التلفزيون.
- :**[**Independent Main Speaker Mute**]** لتمكين أو تعطيل السماعات الخارجية.
- لضبط :**]**Default Main Speaker Volume**]** مستوى الصوت الافتراضي الذي يتم تطبيقه عند تشغيل صوت السماعات.
- لضبط :**]**Default Headphone Volume**]** مستوى الصوت الافتراضي لسماعات الرأس الذي يتم تطبيقه عند تشغيل صوت السماعات.

**المصن الافتراضية ّ استعادةإعدادات الشركة عة** في الوضع الاحترافي، اختر **[**Setup Professional < **[ [**default Factory **[**لإعادة ضبط إعدادات التلفزيون إلى قيم المصنع الافتراضية.

**تغيير الإعدادات الغير احترافية**

### <span id="page-30-0"></span>**للتلفزيون**

<span id="page-30-3"></span>في الوضع الاحترافي، اختر **[TV setup]**، ثم اضغط .OK يتحول التلفزيون إلى قائمة إعداد الضيوف، والتي تتيح لك تغيير إعدادات الصوت والصورة، وقائمة اللغات، وقفل الأطفال والتفضيلات. للحصول على المزيد من المعلومات عن قائمة إعداد الضيوف، انظر **إعداد التلفزيون الخاص بك** (صفحة [٣٣\).](#page-32-0)

### <span id="page-30-1"></span>**تغيير إعدادات القناة**

في الوضع الاحترافي، اختر **[**setup Channel**[**، ثم اضغط OK. تظهر قائمة إعداد القناة، مما يتيح لك ضبط إعدادات عديدة للقناة:

- **[إعادة تسمية]**: إعادة تسمية القنوات.
- **[إعادة ترتيب]**: لإعادة ترتيب القنوات في قائمة القنوات.
	- كل لعرض :**]**Show hidden channels**]** القنوات الخفية.
	- **[إخفاء قناة]**: لاختيار وإخفاء القنوات في قائمة القنوات.
		- **[قناة فارغة]**: يتيح اختيار القناة بدون عرض محتوياتها.
			- .Pay TV إعداد :**]**Pay TV setup**]** •
- **[**setup TV Theme**[**: تجميع القنوات معاً في مجموعة تصميمات.

### <span id="page-30-2"></span>**تثبيت القناة**

تثبيت 2T/T-DVB، أو C-DVB أو بث القنوات التناظرية من خلال الكابل. في الوضع الاحترافي، اختر **[**Installation**[**، ثم اضغط OK. تظهر قائمة تثبيت القنوات، مما يتيح لك اختيار نوع القنوات لتثبيتها:

DVB-T/T2 قنوات تثبيت : **]**DVB-T/T2**]** • باختيار **[تشغيل]**.

- باختيار DVB-C قنوات تثبيت : **]**DVB-C**] [تشغيل]**.
- **[**Analog**[**: تثبيت القنوات التناظرية باختيار **[تشغيل]**.

### **تغيير إعدادات النسخ الذكي**

يتيح لك النسخ الذكي لنسخ إعدادات التلفزيون من جهاز تلفزيون Philips إلى آخر بسهولة. تتيح لك هذه الميزة أيضاً تحميل تحديثات البرنامج من خلال RF أو IP (بروتوكول الإنترنت).

### **نسخإعداداتالتلفزيون**

نسخ إعدادات التلفزيون على وحدة تخزين USB بسهولة، ثم نسخ الإعدادات إلى تلفاز Philips آخر. **نسخ إعدادات التلفزيون على جهاز تخزين** USB .١ قم بتوصيل جهاز تخزين USB تمت تهيئته بمنفذ USB بالتليفزيون. .٢ في قائمة إعداد الوضع الاحترافي، اختر **[** Smart Clone**]** < **[**USB **إلى تلفاز]**، ثم اضغط OK. يتم نسخ كل إعدادات التلفزيون إلى جهاز تخزين USB. **نسخ إعدادات التلفزيون إلى تلفزيون آخر** .١ قم بتوصيل جهاز USB بتلفزيون Philips ليتم النسخ. .٢ في قائمة إعداد الوضع الاحترافي، اختر **[** Smart Clone **]** < **[تلفاز إلى**USB**[**، ثم اضغط OK. يتم نسخ كل الإعدادات للتلفزيون.

**تنزيل البرنامجمن خلال** RF يدعم التلفزيون تنزيل البرنامج من خلال RF) تردد الراديو). .١ في قائمة إعداد الوضع الاحترافي، اختر **[** Smart .**[**RF download**]** < **[**Clone .٢ استخدم **أزرار التنقل** لاختيار إعداد لتغييره، ثم اضغط :OK • **[**Enable**[**: لتمكين أو تعطيل تحميل RF. • **[**Type SW**[**: حدد نوع البرنامج لتنزيله.

- **[**Info Program**[**: تحديد بيانات RF مثل التردد، والتضمين، ونوع التوصيل (كابل أو هوائي).
- **[**Download Start**[**: بدء تنزيل RF. بمجرد انتهاء التلفزيون من تحميل البرنامج بنجاح، سيتم

تثبيت البيانات التي تم تحميلها تلقائياً على التلفزيون.

**تحديثالبرنامجعبربروتوكول** IP

يدعم التلفزيون تحديثات البرنامج من خلال IP (بروتوكول الإنترنت). .١ في قائمة إعداد الوضع الاحترافي، اختر **[** Smart .**[**IP Upgrade**]** < **[**Clone .٢ استخدم **أزرار التنقل** لاختيار إعداد لتغييره، ثم اضغط :OK

- **[**Enable**[**: لتمكين أو تعطيل تحديث عبر IP.
- **[**Type SW**[**: حدد نوع البرنامج المراد تحديثه.
- **[**upgrade Start**[**: لبدء التحديث وإظهار صفحة الحالة.

<span id="page-32-0"></span>**٥ إعداد التلفزيون الخاص بك**

**ملاحظة للمتخصصين المحترفين**

يمكن للضيوف الوصول لهذه الإعدادات. يمكن أيضاً الوصول إليها من قائمة الوضع الاحترافي باختيار **[**TV .**[**setup

### <span id="page-32-2"></span><span id="page-32-1"></span>**الصورة والصوت**

**إعدادات أكثرللصورة** يمكنك تغيير الإعدادات في قائمة الصورة. .١ اضغط . .٢ اختر **[إعداد]** > **[إعدادات التلفزيون]** > **[الصورة]**، ثم اضغط OK. .٣ حدد الإعداد المراد ضبطه واضغط OK. **ملاحظة:** إن الخيارات المشار إليها بعلامة \* متوفرة في طرازات معينة فقط. • **[صورة ذكية]**: الوصول لإعدادات الصورة الذكية المحددة مسبقا.ً • **[إعادة تعيين]**: إعادة الضبط إلى الإعدادات الافتراضية.

- **[تباين الإضاءة الخلفية]**: ضبط التباين والإضاءة الخلفية للتلفزيون.
	- **[السطوع]**: لضبط كثافة وتفاصيل المناطق الداكنة.
		- **[لون]**: لضبط مستوى تشبع اللون.
- **[درجة اللون]** : لتعويض تغيرات الألوان في إرسال .NTSC
	- **[الحدة]** : لضبط وضوح الصورة.
	- **[تقليل الضجيج]**: لتصفية وتقليل التشويش في الصورة.
		- **[درجة اللون]**: لضبط توازن اللون في صورة.
		- **[درجة لونية مخصصة]**: لتخصيص ضبط درجة اللون.
- :\***[**Pixel Precise HD**]** / **[**Pixel Plus HD**]** للتحكم في الإعدادات المتقدمة لضبط كل بيكسل لمطابقة وحدات البيكسل المحيطة به. يؤدي هذا الإعداد إلى عرض صور لامعة وفائقة الدقة. تأثير لتقليل :**]**\*HD Natural Motion**]** - حركة الاهتزاز وإنشاء حركة سلسة. - **[**LCD Clear\***[**: لتوفير وضوح شديد للحركة، ومستوى أفضل للون الأسود، ومستوى عال من التباين، مع صورة هادئة خالية من الوميض وزاوية عرض أوسع. - **[دقة فائقة]**: لتمكين دقة فائقة، خصوصًا على الخطوط والحدود في الصورة. - **[تباين حركي]**: لضبط المستوى الذي يقوم عنده التلفزيون تلقائياً بتحسين عرض التفاصيل في المناطق المظلمة والمتوسطة والخفيفة من الصورة. - **[إضاءة خلفية ديناميكية]**: تقليل استهلاك الطاقة بتخفيض الإضاءة الخلفية للتلفزيون لمطابقة ظروف إضاءة الغرفة. - **[تقليل التشوه في** MPEG**[**: لجعل الانتقالات الرقمية في الصور سلسة. - **[تحسين اللون]**: لضبط الألوان لتكون أكثر وضوحا وتحسين دقة التفاصيل في الألوان الزاهية. - **[جاما]**: الإعداد غير الخطي لإضاءة وتباين الصورة. - **[تباين الفيديو]**: لضبط كثافة المناطق المضيئة والحفاظ على المناطق الداكنة دون تغيير. • **[وضع** PC**[**: للسماح بتغيير إعدادات الصورة عند توصيل جهاز كمبيوتر إلى التلفزيون من خلال .HDMI في حالة التمكين؛ يمكن اختيار **[تنسيق الصورة]** > **[بلا مقياس]** والتي توفر أقصى دقة تفاصيل لعرض محتوى الكمبيوتر. • **[مستشعر الضوء]**: لضبط الإعدادات بشكل ديناميكي لمطابقة أحوال الإضاءة. • **[تنسيق الصورة]**: لتغيير تنسيق الصورة. • **[حواف الشاشة]**: لتغيير حجم الصورة. • **[تبديل الصورة]**: لضبط موضع الصورة. لا يمكنك

تحديد هذا الإعداد إذا كان تنسيق الصورة المحدد هو **[ملء تلقائي]**، **[تكبير**/**تصغير تلقائي]** أو **[شاشة**

**عريضة]**.

**العربية**

- **[**D3\***[**: لتغيير تنسيق الصورة ثلاثية الأبعاد.
- .3D تعطيل أو تمكين :**]**\*3D depth on/off**]** •
- **[تبديل إلى الوضع ثلاثي الأبعاد]**\*: لتحديد الطريقة التي ينتقل بها التلفزيون لوضع D.3
	- **متوفر في طرازات معينة وحسب.**

### **إعدادات أكثرللصوت**

يمكنك تغيير الإعدادات في قائمة الصوت. .١ اضغط . .٢ اختر **[إعداد]** > **[إعدادات التلفزيون]** > **[الصوت]**، ثم اضغط OK.

.٣ اختر ً إعدادا لضبطه:

- **[صوت ذكي]**: للوصول لإعدادات الصوت الذكي المحددة مسبقا.ً
	- **[إعادة تعيين]**: إعادة الضبط إلى الإعدادات الافتراضية.
		- **[الجهير]** : لضبط مستوى الجهير.
		- **[صوت حاد]** : لضبط مستوى علو الطبقة.
			- **[محيطي]** : لتمكين الصوت الفضائي.
- <span id="page-33-0"></span>• **[مستوى صوت سماعات الرأس]**: لضبط مستوى صوت سماعة الرأس.
	- تلقائي من ً **تلقائي ]**: للحد <sup>ا</sup> **ً [ضبط مستوى الصوت <sup>ا</sup>** تغييرات مستوى الصوت المفاجئة، على سبيل المثال، عند تغيير القنوات.
		- **[التوازن]** : لضبط توازن السماعتين اليمنى واليسرى.
- **[تنسيق إخراج رقمي]**: حدد نوع إخراج الصوت الخاص بموصّل إخراج الصوت الرقمي. اختر ֡֡ **[استريو]** للحصول على صوت استريو **[متعدد القنوات]** لإخراج الصوت إلى وحدة مسرح منزلي

### **تحديد تنسيقالصوت** Iإذا كانت جهة بث قناة التلفزيون الرقمية تقوم ببث الصوت بتنسيقات متعددة، يمكنك تحديد تنسيق الصوت. .١ اضغط . .٢ اختر **[إعداد]** > **[إعدادات القناة]** > **[اللغات]**.

.٣ حدد إعداد، ثم اضغط OK.

- **[تنسيق الصوت المفضل]**: لتحديد تنسيق الصوت القياسي (MPEG (أو التنسيقات المتقدمة (AAC، و-3EAC أو -3AC إذا كان ذلك متوفراً).
	- **[أحادي**/**استريو]** : في حال توفر البث بتنسيق الاستيريو، يمكنك اختيار الصوت الأحادي أو صوت الاستيريو.

#### **إعادةضبطالصورة والصوت**

يمكنك إعادة ضبط إعدادات الصورة والصوت للوضع الافتراضي، في حين تبقى إعدادات تثبيت القنوات كما هي. .١ أثناء مشاهدة التلفزيون، اضغط . .٢ اختر **[إعداد]** > **[إعدادات التلفزيون]** > **[إعدادات مصنع]**، ثم اضغط OK. جميع إعدادات التلفاز (باستثناء إعدادات القناة) يتم إعادة ضبطها إلى إعدادات المصنع الافتراضية.

### **إعدادات القناة**

#### تحديث قائمة القنوات

عندما تم تشغيل التلفزيون للمرة الأولى، تم القيام بعملية تثبيت كاملة للقنوات. بشكل افتراضي، عندما يكون هناك تغييرات في قوائم القنوات تلك، يقوم التلفزيون بتحديثها تلقائيا.ً يمكنك أيضا إيقاف التحديث التلقائي أو تحديث القنوات يدويا.ً **ملاحظة**: إذا تمت مطالبتك بإدخال رمز، فأدخل "8888". **التحديث التلقائي** لإضافة أو إزالة القنوات الرقمية تلقائيا،ً اترك التلفزيون في وضع الاستعداد. يقوم التلفزيون بتحديث القنوات وتخزين القنوات الجديدة يوميا.ً تتم إزالة القنوات الفارغة من قائمة القنوات.

> **إيقاف رسالة تحديث القناة** إذا تم تحديث القنوات، يتم عرض رسالة عند بدء التشغيل. يمكنك إيقاف هذه الرسالة. .١ اضغط . .٢ اختر **[إعداد]** > **[إعدادات القناة]**. .٣ اختر **[تثبيت القناة]** > **[رسالة تحديث القناة]**. .٤ اختر **[إيقاف]**، ثم اضغط OK.

**إيقاف التحديثات التلقائية** في قائمة **[تثبيت القناة]**، اختر **[تحديث القناة تلقائياً]** > **[إيقاف]**.

### **إعدادات اللغة**

### <span id="page-34-0"></span>**لغة الصوت**

**لغات الصوت للقنوات الرقمية** بالنسبة للقنوات الرقمية التي بها لغات صوتية متعددة، يمكنك اختيار لغة الصوت الافتراضية التي يتم بثها. .١ اضغط . .٢ اختر **[إعداد]** > **[إعدادات القناة]** > **[اللغات]**. .٣ حدد إعداد، ثم اضغط OK: • **[الصوت الرئيسي]**: إذا تم بث هذه اللغة، يتم

تحديدها بشكل افتراضي. • **[الصوت الثانوي]**: إذا لم يتم بث لغة الصوت الأساسية، يتم تحديد هذه اللغة.

## **إعدادات الوصول العالمي**

<span id="page-34-1"></span>**التشغيل**

بعض مزودي خدمات التلفزيون الرقمية يقوموا ببث صوتًا وترجمات خاصة متوافقة مع الأشخاص ضعاف السمع أو البصر. يمكنك تشغيل هذه الميزة أو إيقاف تشغيلها. .١ اضغط . .٢ اختر **[إعداد]** > **[إعدادات التلفزيون]** > **[التفضيلات]**. .٣ اختر **[الوصول العمومي]** > **[تشغيل]** أو **[إيقاف]**، ثم اضغط OK.

**الوصول الخاص بضعاف السمع تلميح:** للتأكد من توفر لغة الصوت الخاصة بضعاف السمع، اضغط OPTIONS ، واختر **[لغة الصوت]**. اللغات التي بها رمز الأذن تشير إلى دعم الصوت الخاص بضعاف السمع.

**لتشغيل صوت وترجمات ضعاف السمع** .١ أثناء مشاهدة التلفزيون؛ اضغط OPTIONS . .٢ اختر **[الوصول العمومي]** > **[ضعيفو السمع]**. .٣ اضغط أحد الأزرار لاختيار أحد الخيارات:

- **الزر الأحمر [إيقاف]**: إيقاف الخواص المتعلقة بضعاف السمع.
	- **الزر الأخضر [تشغيل]**: لتشغيل الصوت والترجمات الخاصة بضعاف السمع.

.٤ اضغط على للخروج.

**الوصول الخاص بضعاف البصر نصيحة:** للتأكد من توفر لغة الصوت الخاصة بضعاف السمع، اضغط OPTIONS ، واختر **[لغة الصوت]**. اللغات التي بها رمز العين تشير إلى دعم الصوت الخاص بضعاف البصر. **لتشغيل صوت ضعاف السمع** .١ أثناء مشاهدة التلفزيون؛ اضغط OPTIONS . .٢ اختر **[الوصول العمومي]**. .٣ اضغط على **الزر الأخضر** لاختيار **[ضعيفو البصر]**. .٤ اضغط أحد الأزرار لاختيار أحد الخيارات: • **الزر الأحمر** - **[إيقاف]**: لإنهاء صوت ضعاف البصر. • **الزر الأخضر** - **[تشغيل]**: لتشغيل صوت ضعاف البصر. .٥ اضغط على للخروج. **ملاحظة:** إذا تم تشغيل وحدة التحكم عن بعد EasyLink، لا يمكنك تحديد **الزر الأخضر**. لإيقاف تشغيل EasyLink، انظر **استغلال التلفزيون أكثر > استخدام** EasyLink **< ما تحتاج إليه** (الصفحة [٢٤\)](#page-23-0). **اختيار مصدر الصوت ليكون سماعات التلفاز أو سماعات الرأس** يمكنك اختيار سماع صوت ضعاف البصر من خلال سماعات التلفاز أو سماعات الرأس أو كلاهما. .١ اضغط . .٢ اختر **[إعداد]** > **[إعدادات القناة]** > **[اللغات]** > **[ضعيفو البصر] [مكبرات الصوت**/**سماعات الرأس]**.

.٣ حدد إعداد، ثم اضغط OK.

- <span id="page-35-0"></span>• **[مكبرات الصوت]**: سماع صوت ضعاف البصر من مكبرات الصوت فقط.
- **[سماعات الرأس]**: سماع صوت ضعاف البصر من سماعات الرأس فقط.
- **[مكبرات الصوت** + **سماعات الرأس]**: لسماع صوت ضعاف البصر من مكبرات الصوت وسماعات الرأس أيضا.ً

**ضبط مستوى الصوت لضعاف البصر** .١ في قائمة **[الوصول العمومي]**؛ اضغط **الزر الأصفر** لاختيار **[مستوى الصوت المختلط]**. .٢ اضغط على **أزرار التنقل** لتغيير مستوى الصوت، ثم اضغط OK. .٣ اضغط على للخروج.

**التعليق الصوتي لضعاف البصر** عند الضغط على زر على جهاز التحكم عن بعد أو التلفزيون، يمكنك ضبط التلفزيون لتشغيل نغمة. .١ في قائمة **[الوصول العالمي]**؛ اضغط على **الزر الأزرق** لاختيار **[صوت المفتاح]**. .٢ اضغط **الزر الأخضر** لتشغيل ميزة الاستجابة الصوتية أو اضغط **الزر الأحمر** لإيقافها. .٣ اضغط على للخروج. **تمكين التأثيرات الصوتية** .١ اضغط . .٢ اختر **[إعداد]** > **[إعدادات القناة]** > **[اللغات]** > **[ضعيفو البصر]** > **[تأثيرات الصوت]**. .٣ حدد إعداد، ثم اضغط OK. • **[تشغيل]**: تمكين تأثيرات الصوت في صوت ضعاف البصر. • **[إيقاف]**: تعطيل تأثيرات الصوت في صوت ضعاف البصر. **اختيار نوع المحتوى الصوتي** .١ اضغط . .٢ اختر **[إعداد]** > **[إعدادات القناة]** > **[اللغات]** > **[ضعيفو البصر]** > **[الكلام]**. .٣ حدد إعداد، ثم اضغط OK. • **[وصفي]**: سماع الكلام الوصفي بالنسبة لصوت

> ضعاف البصر. • **[ترجمات الأفلام]**: سماع الترجمات مع صوت ضعاف البصر.

**إعدادات أخرى**

**الموقع** للتأكد من تطبيق إعدادات التلفزيون الصحيحة، يمكنك تحديد أين يتم استخدام التلفزيون. **وضع المتجر أو المنزل** حدد **[الرئيسية]** للوصول إلى كافة إعدادات التلفزيون. في وضع **[المتجر]**، يمكنك الوصول إلى إعدادات محدودة فقط. .١ أثناء مشاهدة التلفزيون، اضغط . .٢ اختر **[إعداد]** > **[إعدادات التلفزيون]** > **[التفضيلات]**. .٣ اختر **[الموقع]** > **[الرئيسية]** أو **[المتجر]**، ثم اضغط .OK

.٤ أعد تشغيل التلفاز.

### <span id="page-35-1"></span>**استعادة الإعدادات الافتراضية**

يمكنك إعادة ضبط كل إعدادات الصوت والصورة وإعادة تثبيت كل القنوات التلفزيونية. .١ اضغط . .٢ اختر **[إعداد]** > **[إعدادات التلفزيون]** > **[أعد تثبيت تلفاز]**، ثم اضغط OK. .٣ اتبع الإرشادات المرئية على الشاشة.

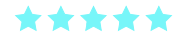

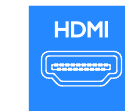

**العربية**

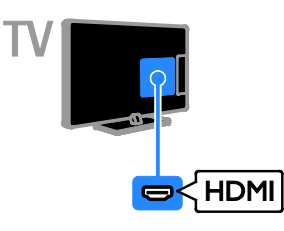

### $Y$  Ph Pr

فيديو مركب (Pr Pb Y (ينقل الفيديو فقط. استخدم مهايئ Pr Pb Y) الغير متوافر) لتوصيل الأجهزة. للحصول على الصوت، استخدم كابل صوتي (غير متوافر) لتوصيله .AUDIO IN بمنفذ

يستطيع توصيل Pr Pb Y التعامل مع إشارات التلفزيون عالية التحديد (HD(.

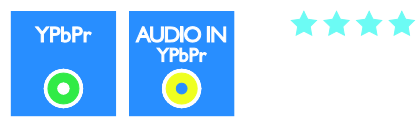

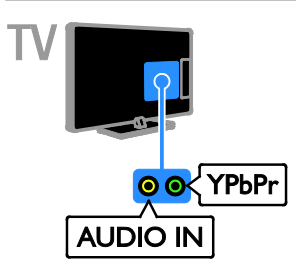

## **٦ توصيل التلفزيون**

### <span id="page-36-1"></span><span id="page-36-0"></span>**الكابلات**

### **جودةالكابل**

**نظرة عامة** قبل توصيل الأجهزة بالتلفزيون؛ تأكد من الموصّلات ֡֡ المتوفرة في الجهاز. قم بتوصيل الجهاز بالتلفزيون بأعلى التوصيلات المتوفرة جودة. الموصلات ذات الجودة الجيدة تؤدي إلى نقل الصورة والصوت بجودة أفضل. إن التوصيات الموضحة في هذا الدليل هي للتوصية وحسب. ويمكن إتباع حلول أخرى. **نصيحة:** إذا كان الجهاز يحتوي فقط على موصلات مركبة أو RCA؛ فاستخدم الكابل المركب (CVBS (لتوصيل الجهاز بموصل Pr Pb Y في التلفزيون.

### <span id="page-36-2"></span>**توصيل** HDMI

توصيل HDMI يتمتع بأفضل جودة في الصوت والصورة.

- يحتوي كابل HDMI على إشارات الصوت والفيديو. استخدم HDMI مع إشارات التلفزيون عالية التحديد (HD (ولتمكين EasyLink.
- قناة عودة صوت HDMI) ARC (يسمح ّ موص <sup>ل</sup> لك بإخراج صوت التلفزيون إلى جهاز متوافق مع .HDMI ARC
	- قم بتوصيل كابلات HDMI أقصر من ٥ متر١٦٫٤/ قدم.

### **SCART**

\*\*\*

إن اتصال SCART يدمج إشارات الصوت والفيديو. استخدم مهايئ SCART المزود لتوصيل الأجهزة. تستطيع موصلات SCART التعامل مع إشارات فيديو RGB ولكن ليس إشارات التلفزيون عالية الدقة HD.

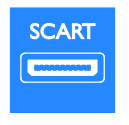

VGA

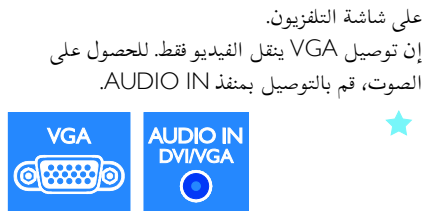

يمكنك توصيل VGA لعرض محتوى أجهزة الكمبيوتر

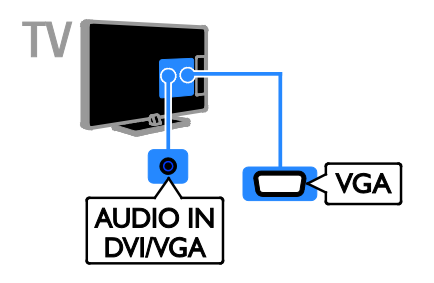

## <span id="page-37-0"></span>**الأجهزة**

**ّ مشغل أقراص**ray-Blu**أو**DVD يمكنك توصيل ّ مشغل القرص بكابل HDMI مع التلفزيون.

 $\frac{1}{2}$  Scart

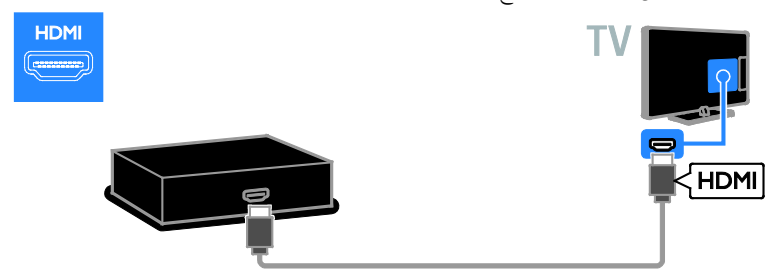

استخدم كابل صوت مع كابل المهايئ المتوفر مع كابل الفيديو المكوّن (Y Pb Pr) (كلاً منهم غير متوافر) لتوصيل مشغّل الأقراص بجهاز التلفزيون.

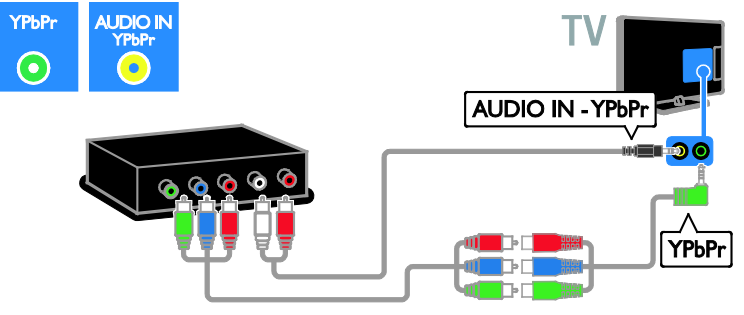

**جهاز مستقبل التلفزيون**

يمكنك توصيل مستقبل التلفزيون الرقمي بكابل هوائي مع التلفزيون.

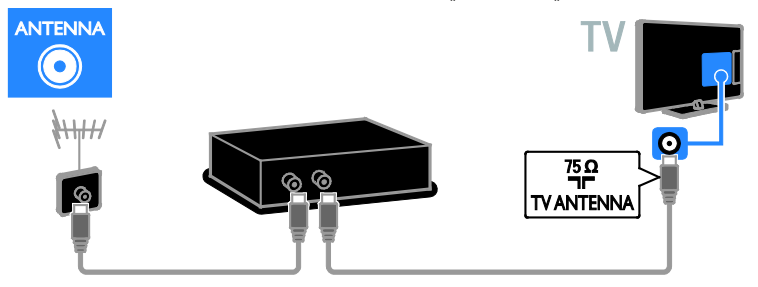

يمكنك توصيل مستقبل التلفزيون الرقمي بكابل HDMI مع التلفزيون.

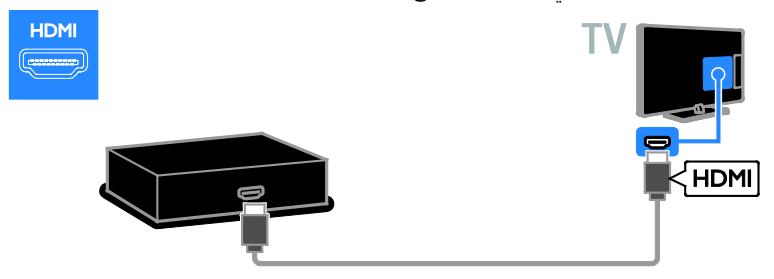

يمكنك استخدام كابل المهايئ المتوفر مع كابل SCART لتوصيل جهاز مستقبل التلفزيون الرقمي بالتلفزيون. **SCART Form** Scart

استخدم كابل صوت مع كابل المهايئ (كلاً منهما غير متوافر) مع كابل الفيديو المكوّن (Y Pb Pr ) لتوصيل جهاز المستقبل بجهاز التلفزيون.

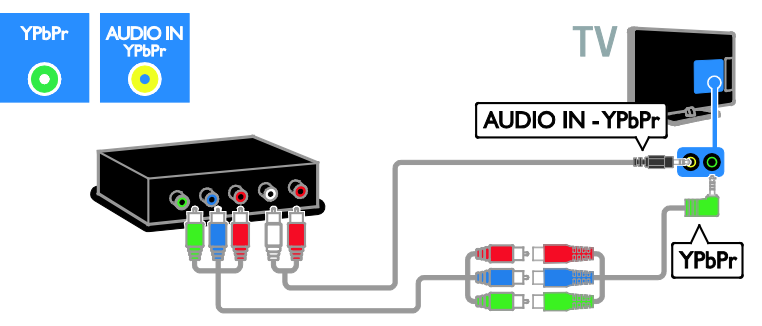

مسجل الفيديو

يمكنك توصيل المسجّل بالتلفزيون باستخدام كابل هوائي. (موصّل SAT متوفر في طرازات معينة وحسب.)

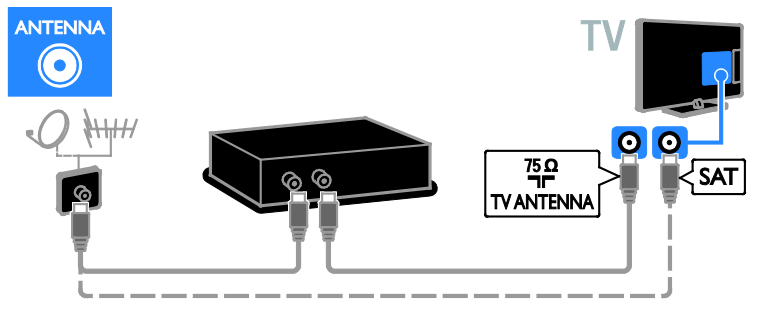

يمكنك استخدام كابل المهايئ المتوفر مع كابل SCART لتوصيل جهاز المسجّل بالتلفزيون.

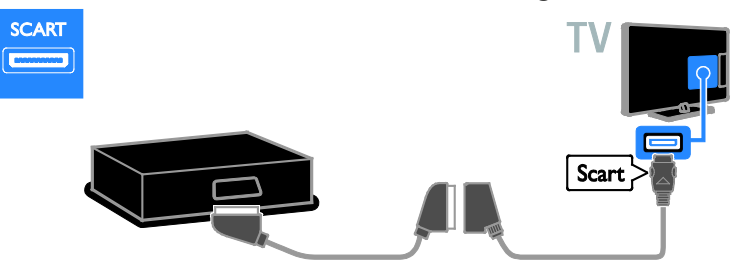

استخدم كابل صوت مع كابل المهايئ المتوفر مع كابل الفيديو المكوّن (Y Pb Pr) (كلاً منهم غير متوافر) لتوصيل المسجل بجهاز التلفزيون.

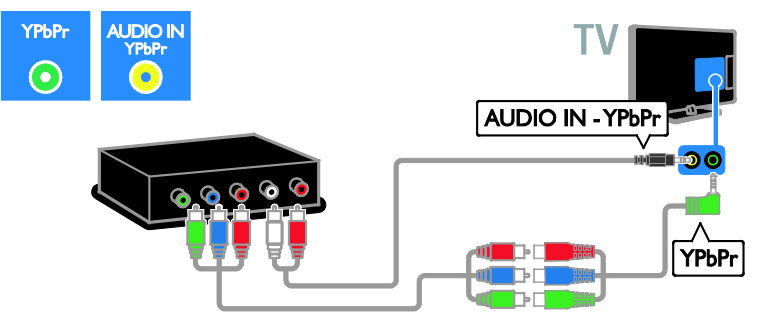

### <span id="page-40-0"></span>**وحدةالألعاب**

يمكنك توصيل وحدة الألعاب بالتلفزيون باستخدام كابل HDMI.

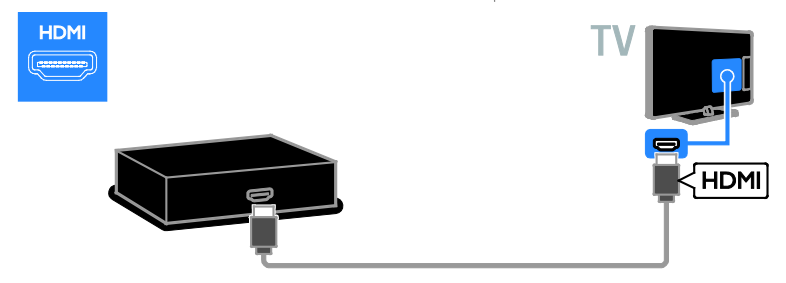

استخدم كابل صوت مع كابل المهايئ (كلاً منهما غير متوافر) مع كابل الفيديو المكوّن (Y Pb Pr) لتوصيل وحدة الألعاب بجهاز التلفزيون.

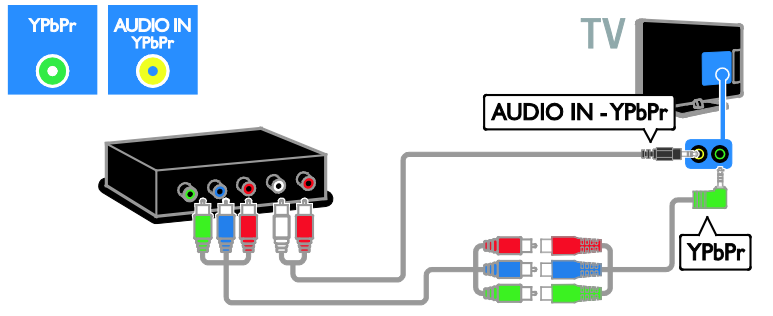

**المسرح المنزلي** يمكنك توصيل نظام المسرح المنزلي بالتلفزيون باستخدام كابل HDMI وكابل بصري.

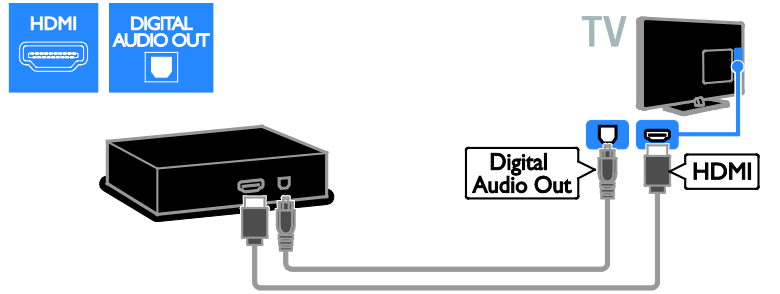

يمكنك استخدام كابل المهايئ المتوفر مع كابل SCART لتوصيل جهاز المسرح المنزلي بالتلفزيون.

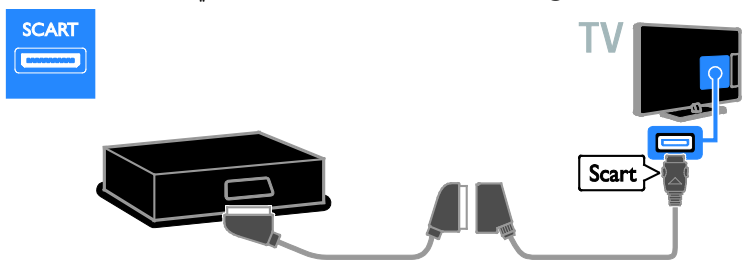

استخدم كابل صوت مع كابل المهايئ (كلاً منهما غير متوافر) مع كابل الفيديو المكوّن (Y Pb Pr) لتوصيل نظام المسرح المنزلي بجهاز التلفزيون.

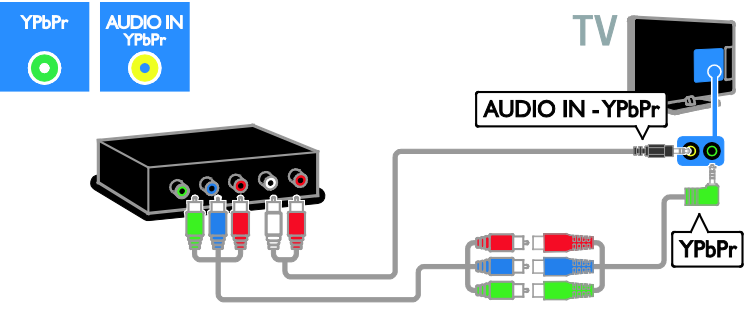

### **كاميرا رقمية**

يمكنك توصيل الكاميرا الرقمية بالتلفزيون باستخدام كابل USB.

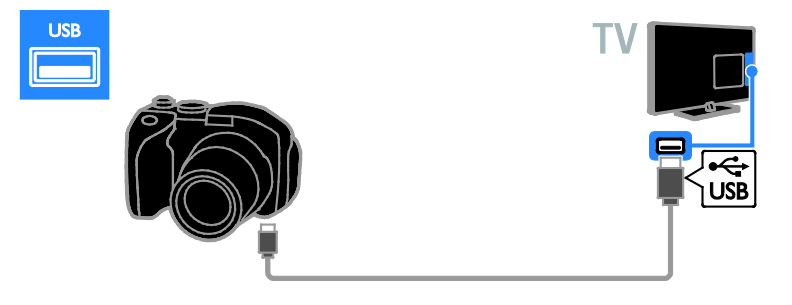

**كاميرافيديو رقمية** يمكنك توصيل كاميرا الفيديو الرقمية بالتلفزيون باستخدام كابل HDMI.

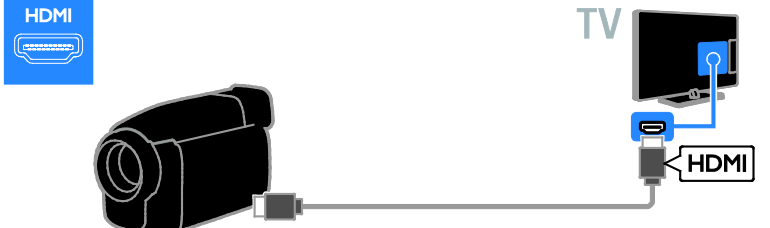

استخدم كابل صوت مع كابل المهايئ (كلاً منهما غير متوفر) مع كابل الفيديو المكوّن (Y Pb Pr) لتوصيل الكاميرا بجهاز التلفزيون.

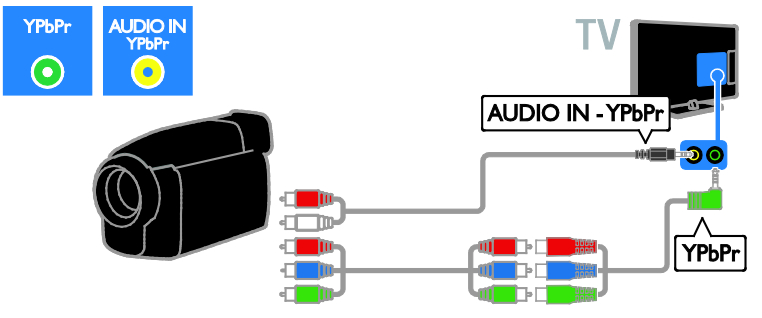

**توصيل أجهزة أكثر**

### <span id="page-43-0"></span>**سماعاتخارجية**

يمكنك توصيل سماعات ٢ وات الخارجية (تباع بشكل منفصل) باستخدام كابل صوت ٨ أوم بموصل OUT AUDIO الموجود خلف التلفزيون.

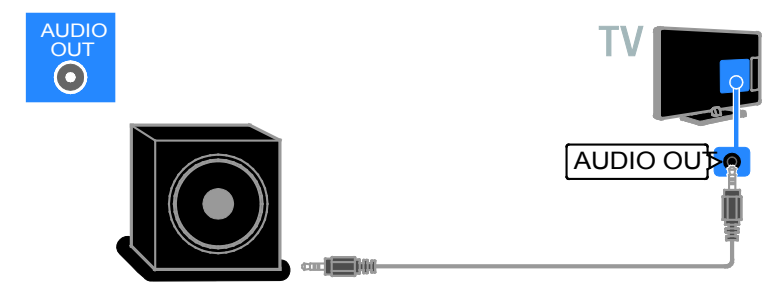

**جهاز علوي**

يمكنك توصيل الجهاز العلوي بالتلفزيون باستخدام كابل بيانات -48RJ ذو ١٠ أسنان ووصله بموصل DATA خلف التلفزيون.

إذا لزم الأمر، يمكنك تشغيل الجهاز العلوي بالتلفزيون بتوصيل كابل طاقة بموصلOUT DC v12 خلف التلفزيون. موصل الطاقة غير متاح على أجهزة طراز 7007HFL32-55) بما يشمل الأجهزة ٤٢ بوصة و٤٧ بوصة.)

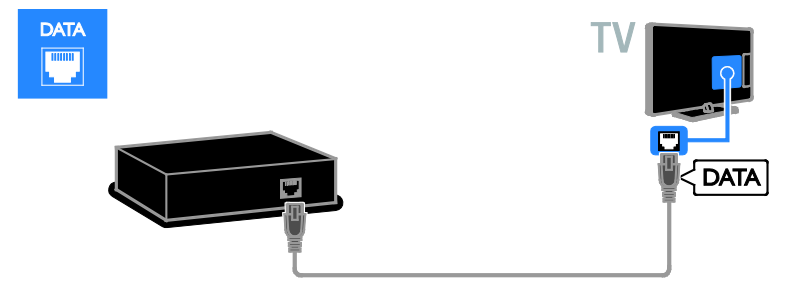

### **قرص**USB**الصلب**

يمكنك توصيل قرص USB الصلب بالتلفزيون باستخدام كابل USB.

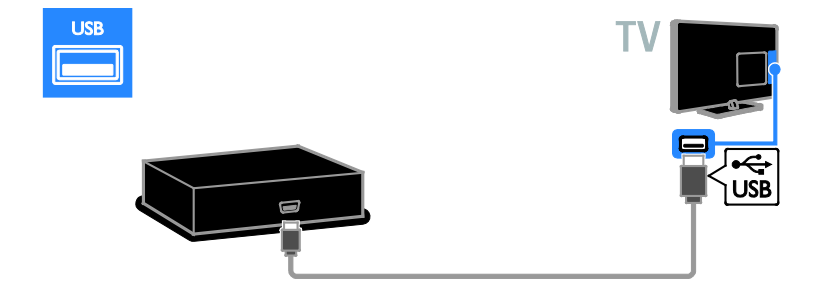

### **الكمبيوتر** يمكنك توصيل الكمبيوتر بالتلفزيون باستخدام كابل HDMI.

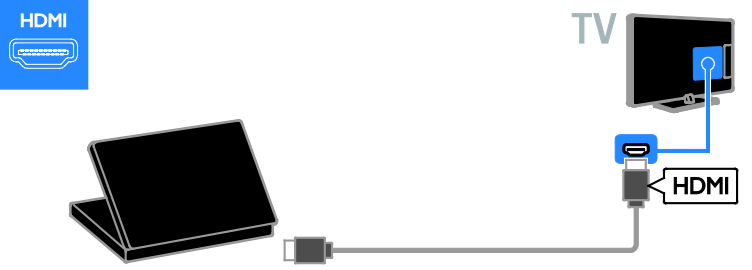

يمكنك توصيل الكمبيوتر بالتلفزيون باستخدام كابل HDMI-DVI وكابل صوت.

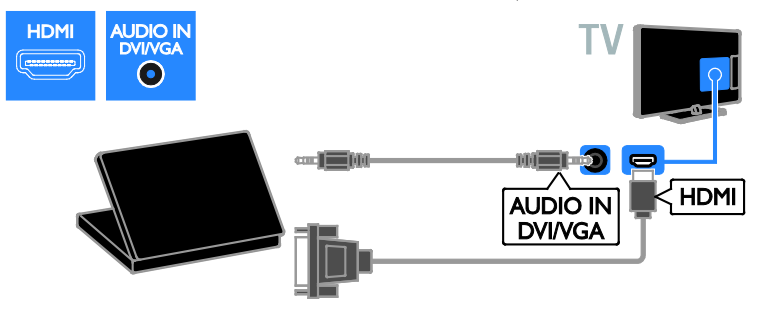

يمكنك توصيل الكمبيوتر بالتلفزيون باستخدام كابل VGA وكابل صوت.

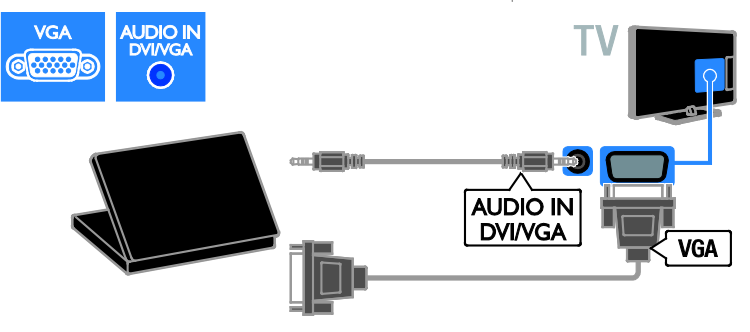

**لوحة المفاتيحوالماوس لوحة مفاتيح** USB يمكنك توصيل لوحة مفاتيح USB لإدخال النص مثل أسماء الأجهزة على التلفزيون أو نصوص تطبيقات Smart .TV **ماوس** USB مكنك توصيل ماوس USB للتنقل بين الصفحات على

**ملاحظة:**

- إذاكنت في حاجة لموصّلات USB إضافية، ֓ استخدم محور أو مشترك USB. يمكنك أيضاً توصيل ماوس USB بلوحة مفاتيح USB متصلة.
- يمكنك أيضاً توصيل ماوس USB بلوحة مفاتيح USB متصلة.

يمكن توصيل لوحة المفاتيح والماوس بالتلفاز باستخدام كابل USB. $\frac{1}{\sqrt{2}}$ 8 e ਿੱਚ<br>USB

شبكة الإنترنت بسهولة.

<span id="page-46-0"></span>بمجرد أن يكتشف التلفزيون لوحة المفاتيح، يمكنك اختيار تخطيط لوحة المفاتيح واختبار اختيارك. إذا قمت باختيار تخطيط لوحة مفاتيح Cyrillic أو Greek في البداية، يمكنك أيضاً إضافة تخطيط لوحة مفاتيح إضافي بتخطيط Latin. لتغيير تخطيط لوحة المفاتيح، اضغط > **[إعداد]** > **[إعدادات التلفزيون]** > **[التفضيلات]** > **[لوحة مفاتيح**/**ماوس** USB**]** < **[إعدادات لوحة المفاتيح]** واضغط OK . **مفاتيح التلفاز على لوحة المفاتيح** لعمل إدخال نصي، يمكنك استخدام هذه المفاتيح: • Enter : للتأكيد على إدخال • Backspace : لحذف حرف قبل المؤشر • **أزرار التنقل**: للتنقل خلال الحقل النصي • Shift + Alt: للتبديل بين تخطيطات لوحة المفاتيح إذا تم ضبط تخطيطات لوحة مفاتيح متعددة **مفاتيح خدمة** TV Smart **على لوحة المفاتيح** • Enter: للتأكيد على إدخال • Backspace : للعودة للصفحة السابقة • **أزرار التنقل**: للتنقل إلى الحقل التالي • Tab: **التالي** • Tab و Shift: **السابق** • **الشاشة الرئيسية**: للتمرير إلى أعلى الصفحة • End : للتمرير إلى أسفل الصفحة • Up Page : للانتقال صفحة إلى أعلى • Down Page: للانتقال صفحة إلى أسفل • +/- : للتكبير أو التصغير بمعدل خطوة واحدة. • **\*** : ضبط لمناسبة العرض بمجرد أن يكتشف التلفزيون الماوس، قم بضبط سرعة التعقب. انتقل إلى مساحة الاختبار للتحقق من السرعة. **لاستخدام ماوس** USB **مع التلفاز الخاص بك** • زر الماوس الأيسر (النقر بالزر الأيسر) : OK • زر الماوس الأيمن (النقر بالزر الأيمن) : (**العودة**) • عجلة التمرير: للتمرير لأعلى ولأسفل في صفحة

الإنترنت.

**ملاحظة:** لا يمكن لماوس USB الانتقال في تطبيقات TV Smart أو قوائم التلفزيون.

**العربية**

### **مشاهدة جهاز متصل**

#### **إضافة جهازجديد**

يمكنك مشاهدة الجهاز المتصل بواحدة من الطرق التالية: • لإضافة الرمز إلى القائمة الرئيسية لسهولة الوصول. • أختر من قائمة المصدر. **ملاحظة:** إذا قمت بتوصيل جهاز متوافق مع -HDMI CEC بالتلفزيون من خلال ّ موصل HDMI وقمت بتشغيله، فسيتم تلقائياً إضافة الجهاز إلى القائمة الرئيسية. **إضافة جهاز جديد** .١ قم بتوصيل الجهاز ثم شغله. .٢ اضغط . .٣ اختر **[إضافة أجهزتك]**، ثم اضغط OK. .٤ اتبع التعليمات الظاهرة على الشاشة. إذا تمت مطالبتك باختيار طريقة توصيل التلفزيون، حدد الموصل الذي يستخدمه هذا الجهاز.֡֡

**إعداداتالجهاز** بعد إضافة جهاز جديد إلى القائمة الرئيسية. يمكنك تسميته. .١ اضغط . .٢ اختر رمز الجهاز من القائمة الرئيسية. .٣ اضغط على OPTIONS . .٤ اختر **[إعادة تسمية]**، ثم اضغط OK. يظهر صندوق إدخال النص. .٥ اضغط **أزرار الأرقام** و **أزرار التنقل** لاختيار وإدخال الاسم. .٦ عند الاكتمال، اختر **[تم]**، ثم اضغط OK.

#### **اختيار المصدر**

**من القائمة الرئيسية** بعد إضافة الجهاز الجديد إلى القائمة الرئيسية، يمكنك تحديد رمز الجهاز الجديد لعرض محتواه. .١ اضغط . .٢ اختر رمز الجهاز من القائمة الرئيسية. .٣ اضغط OK للتأكيد. **من قائمة المصادر** يمكنك أيضاً الضغط على SOURCE لعرض قائمة باسماء الموصّلات. قم بتحديد الموصّل الدي تم توصيل ֡֡ ֡֡ الجهاز بالتلفزيون من خلاله. .١ اضغط SOURCE . .٢ اضغط على **أزرار التنقل** لاختيار ّ موصل من القائمة. .٣ اضغط OK للتأكيد.

#### **إزالة الجهاز**

إذا لم يعد الجهاز متصلاً بالتليفزيون، قم بإزالته من القائمة الرئيسية. .١ اضغط . .٢ اختر رمز الجهاز من القائمة الرئيسية. .٣ اضغط على OPTIONS . .٤ اختر **[إزالة هذا الجهاز]**، ثم اضغط OK. يتم إزالة الجهاز المحدد من القائمة الرئيسية.

**٧ مواصفات المنتج**

### <span id="page-48-1"></span><span id="page-48-0"></span>**الطاقة والاستقبال**

مواصفات المنتج عرضة للتغيير دون إخطار. **الطاقة**

- قدرة الكهرباء: تيار متردد ٢٢٠ –٢٤٠ فولت ~، ٥٠ –٦٠ هرتز
	- استهلاك الطاقة أثناء وضع الاستعداد وات ٠٫٥ < :)22-26HFL4007D)
	- استهلاك الطاقة أثناء وضع الاستعداد وات ٠٫٣ < :)32-55HFLxx07x)
	- استهلاك الطاقة أثناء وضع الاستعداد (7007HFL32-55(: > ٠٫١٥ وات
- درجة الحرارة المحيطة: من ٥ إلى ٤٠ درجة مئوية
- لمعرفة استهلاك الطاقة؛ انظر مواصفات المنتج في .[www.philips.com/support](http://www.philips.com/support)

يعد معدل الطاقة المصرح به على لوحة نوع المنتج استهلاك هذا المنتج للطاقة أثناء الاستخدام المنزلي القياسي (.2Ed 62087 IEC(. يتم استخدام أقصى معدل للطاقة، والمصرح به بين القوسين، لغرض السلامة .(IEC 60065 Ed. 7.2) الكهربائية **الاستقبال**

- <span id="page-48-3"></span>• دخل الهوائي: ٧٥ أوم مزدوج المحور (75IEC(
	- ،DVB COFDM 2K/8 K :التلفزيون نظام•
	- SECAM ،PAL ،NTSC :الفيديو تشغيل•
- التلفزيون الرقمي: -4MPEG، و T-DVB) أرضي)، .(كابل (DVB-C و DVB-T2و
- موجات الموالف: VHF، و UHF، و Channel-S، و Hyperband

\* متوفر في طرازات معينة فقط.

### **شاشة العرض والصوت**

<span id="page-48-2"></span>**الصورة**/**شاشة العرض**

- نوع الشاشة: إضاءة خلفية LED، HD Full
	- الحجم القطري: - ٦٠ سم / ٢٢ بوصة - ٦٦ سم / ٢٦ بوصة
- ٨١- سم / ٣٢ بوصة ١٠٧- سم / ٤٢ بوصة ١١٩- سم / ٤٧ بوصة
- النسبة الباعية: ١٦:٩ (شاشة عريضة)
	- دقة اللوحة: ١٩٢٠ × ١٠٨٠p
- Pixel Plus HD / Pixel :الصورة تحسين• \*Precise HD
	- معدل الحركة التامة (PMR(: ٤٠٠ هرتز
		- HD Natural Motion
		- ثلاثي الأبعاد: D3 Easy\*

\*مدعم على D7007XXHFL فقط.

**الصوت**

إخراج الطاقة (RMS):

- وات ٣ x ٢ :22HFL4007 •
- وات ٣ x ٢ :26HFL4007 •
- + وات ٥ x ٢ :32-47HFL4007/5007/5107 ١٠ وات
	- 5007HFL:55 ٣٠ وات عند %٣٠ THD
	- 7007HFL:32-55 ٢ x ٤ وات عند %١٠ THD
		- مجسم رائع
		- صوت واضح
		- تحسين جهير ديناميكي
		- أحادي / ستريو / NICAM

### **قيم دقة العرض**

**تنسيقات الكمبيوتر** - HDMI **(الدقة** - **معدل التحديث)** × ٤٨٠ - ٦٠ هرتز × ٦٠٠ - ٦٠ هرتز × ٧٦٨ - ٦٠ هرتز × ١٠٢٤ - ٦٠ هرتز × ٧٦٨ - ٦٠ هرتز . . ٦٠ × . . - ١٢٠٠ × ١٦ هرتز

١٩٢٠ × ١٠٨٠ - ٦٠ هرتز

**تنسيقات الكمبيوتر** - VGA **(الدقة** - **معدل التحديث)** . ٢٤ × ٢٠ - ٢٠ هر تز ٨٠٠ × ٦٠٠ - ٦٠ هرتز ١٠٢٤ × ٧٦٨ - ٦٠ هرتز ١٢٨٠ × ١٠٢٤ - ٦٠ هرتز ٢٠ - ٧٦٨ × ١٣٦٠ هرتز ١٦٠٠ × ١٢٠٠ - ٦٠ هرتز .<br>۱۹۲۰ × ۱۰۸۰ - ۲۰ هرتز

#### **تنسيقات الفيديو**

**(الدقة** - **معدل التحديث)**

٤٨٠i - ٦٠ هرتز

۴۰ - ۳۰ هرتز

٥٧٦i - ٥٠ هرتز

٥٧٦p - ٥٠ هرتز

**ملفات الصوت**/**الفيديو المدعومة**

يجب ألا تتجاوز أسماء ملفات الوسائط المتعددة ١٢٨ حرفًا.

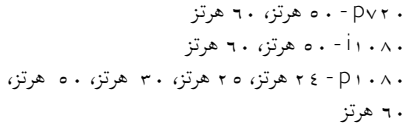

### <span id="page-49-0"></span>**الوسائط المتعددة**

### **وصلات الوسائط المتعددة المدعومة**

- .FAT 32 و ،FAT 16 و ،USB: NTFS قم بتوصيل أجهزة USB التي تستهلك فقط ٥٠٠mA أو أقل من الطاقة.
	- Ethernet LAN RJ-45
		- **ملفات الصور المدعومة**
			- $(ipg.)$   $PEG \bullet$

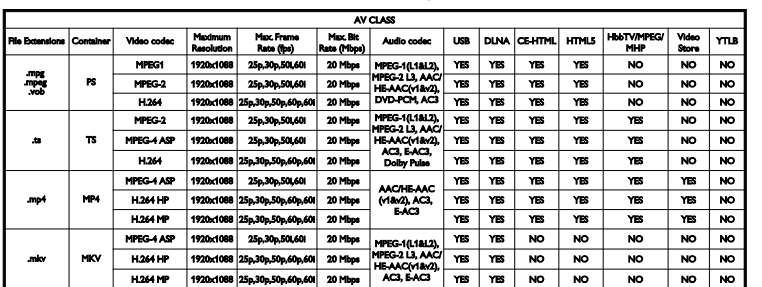

**ملفات الصوت**/**الفيديو المدعومة** يجب ألا تتجاوز أسماء ملفات الوسائط المتعددة ١٢٨ حرفًا.

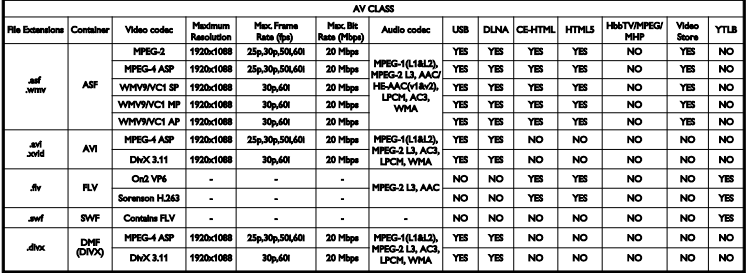

**ملفات الصوت**/**الفيديو المدعومة** يجب ألا تتجاوز أسماء ملفات الوسائط المتعددة ١٢٨ حرفًا.

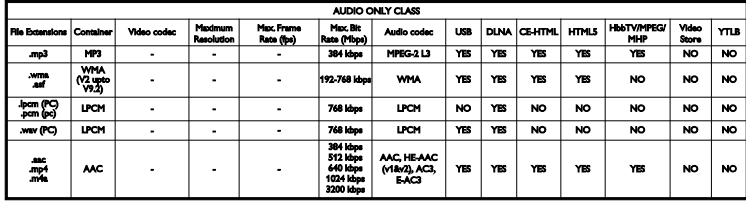

**تنسيقات الترجمة المدعومة**

يجب ألا تتجاوز أسماء ملفات الوسائط المتعددة ١٢٨ حرفًا.

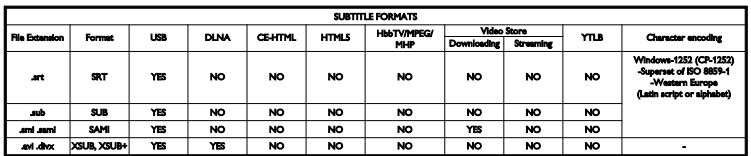

### **إمكانية الاتصال**

<span id="page-50-0"></span>**الجانب الخلفي**

- DATA: 48RJ ذو ١٠ أسنان
- OUT AUDIO: مخرج صوت ٨ أوم
- ١٥ 12V DC OUT: ١٢ قولت / ١,٥ أمبير، ١٥ وات بحد أقصى (4007HFL22(؛ ١٢ فولت / ١٫٥ أمبير، ١٨ وات بحد أقصى ،26/32/42HFL4007) 5007HFL32/42/47(؛ إخراج DC V12 غير متاح في طرازات 7007HFL،32-55 55HFL5007, 32/42/47 HFL5107,
	- Ethernet LAN RJ45 :**الشبكة**•
- **دخل صوت** VGA/DVI: قابس ستريو صغير ٣٫٥ ملم
- المهايئات :)Y/Pb/Pr) AUDIO INو Y/Pb/Pr المكو والصوت R/L ّ الصغيرة للفيديو <sup>ن</sup>

• U.SERV: منفذ الخدمة

**الجانب السفلي**

- **توصيل** VGA: دخل كمبيوتر
- SCART مهايئ :**)**RGB/CVBS**)** SCART الصغير
- ARC 1 HDMI: ١ × قناة عودة صوت HDMI
	- $HDM1 \times r$  : HDMI 2/3 •
	- 75 ANTENNA TV **أوم**: مزدوج المحور
		- $USB \times 1$  : USB 1 •

**الجانب**

- CI: واجهة مشتركة
- **سماعات الرأس**: قابس ستريو صغير ٣٫٥ ملم
- S/PDIF مخرج :DIGITAL AUDIO OUT بصري
	- $USB \times r : USB$  2/3
	- HDMI x 1 :HDMI SIDE

### <span id="page-51-0"></span>**حوامل التلفزيون المدعومة**

يمكنك تحميل جهاز التلفزيون الخاص بك على الجدار مع حامل تلفزيون متوافق (يباع ً منفصلا). حدد نوع حامل التلفزيون لحجم شاشة التلفزيون الخاص بك: **٦٠ سم** / **٢٢ بوصة** ٧٥ ملم ×٧٥ ملم، 4M **٦٦ سم** / **٢٦ بوصة:** ١٠٠ ملم × ١٠٠ ملم، 4M **٨١ سم** / **٣٢ بوصة:** ٢٠٠ ملم × ٢٠٠ ملم، 6M **١٠٧ سم** / **٤٢ بوصة**: ٤٠٠ ملم × ٤٠٠ ملم، 6M **١١٩ سم** / **٤٧ بوصة:** ٤٠٠ ملم × ٤٠٠ ملم، 6M **ملاحظة:** قبل تركيب التلفزيون على الجدار، قم بإزالة براغي VESA الموجودة على اللوحة الخلفية. **تحذير: اتبع كافة الإرشادات المرفقة مع حامل التلفزيون. لا لّ** TP Vision Netherlands B.V**. شركة تتحم مسؤولية أي حادث أو إصابة أو تلف ناجم عن تثبيت المنتج بطريقة غير صحيحة.** لمنع إلحاق الضرر بالكابلات والموصلات، تأكد من ترك مسافة قدرها ٥,٥ سم / ٢,٢ بوصة على الأقل من ظهر التلفزيون. قبل القيام بتثبيت التلفاز على الجدار، ابحث عن الطول الصحيح للمسمار. يمكن تحديد طول المسمار بإضافة سمك حامل التثبيت على الجدار إلى طول المسمار (y( كما هو موضح في الرسم. **بالنسبة للطرازات من ٣٢** - **٤٠ بوصة** البراغي العلوية: ١٦ ملم البراغي السفلية: ١٣ ملم **بالنسبة للطرازات من ٤٦** - **٥٥ بوصة** كافة البراغي: ١٦ ملم

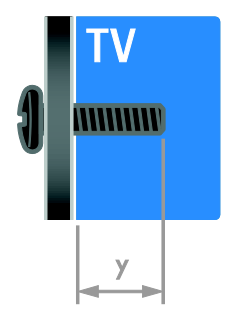

<span id="page-52-0"></span>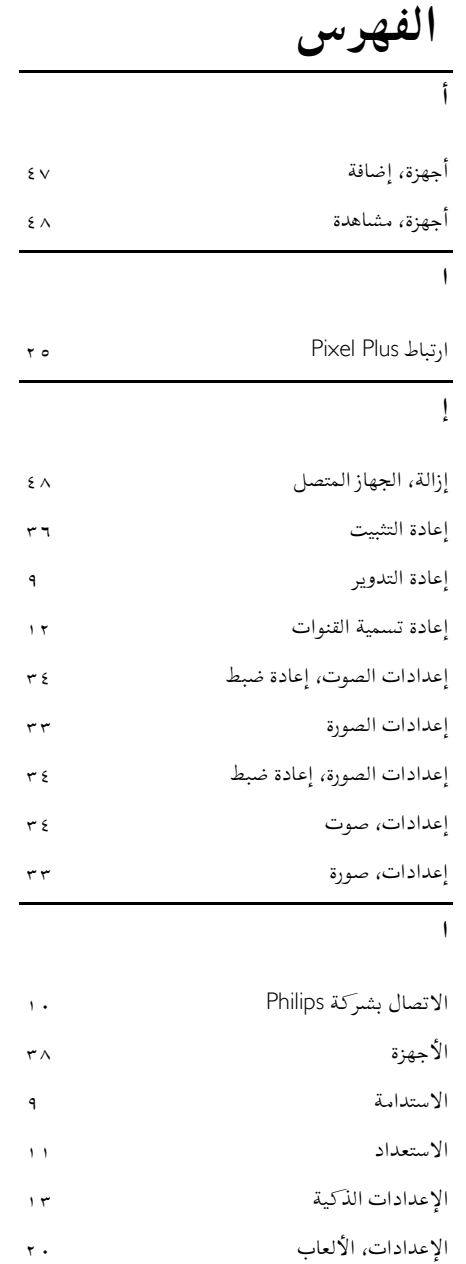

الإعدادات، تنسيق الصوت الألعاب، ثنائية اللاعبين

![](_page_52_Picture_381.jpeg)

العرض<br>العلامات التجارية وحقوق النشر<br>العناية بالشاشة

القنوات، إعادة تسمية القنوات، التبديل

**العربية**

AR

![](_page_53_Picture_503.jpeg)

![](_page_53_Picture_504.jpeg)

![](_page_53_Picture_505.jpeg)

![](_page_53_Picture_506.jpeg)

### **ج**

![](_page_53_Picture_507.jpeg)

## **خ**

![](_page_53_Picture_508.jpeg)

### **د**

دعم المنتج دقة العرض دقة شديدة (HD(، المحتوى دليل البرامج الإلكتروني EPG دليل البرامج، جهة البث

![](_page_54_Picture_403.jpeg)

لوحة المفاتيح USB

![](_page_54_Picture_404.jpeg)

![](_page_54_Picture_405.jpeg)

![](_page_54_Picture_406.jpeg)

**العربية**

وضع المتجر وضع المنزل

![](_page_56_Picture_0.jpeg)

العلامات التجارية المسجلة وغير المسجلة هي ملكية لأصحابها المعنيين. إن المواصفات عرضة للتغيير دون إخطار. إن اسم شركة Philips وشعار Philips تُعد علامات تجارية مسجلة لشركة .V.N Electronics Philips Koninklijke، وتستخدم بموجب ترخيص

.Koninklijke Philips Electronics N.V شركة من

.محفوظة الحقوق جميع © TP Vision Netherlands B.V. ٢٠١٣ [www.philips.com](http://www.philips.com/)

![](_page_56_Picture_4.jpeg)